# Technická univerzita v Liberci

# **Fakulta přírodovědně-humanitní a pedagogická**

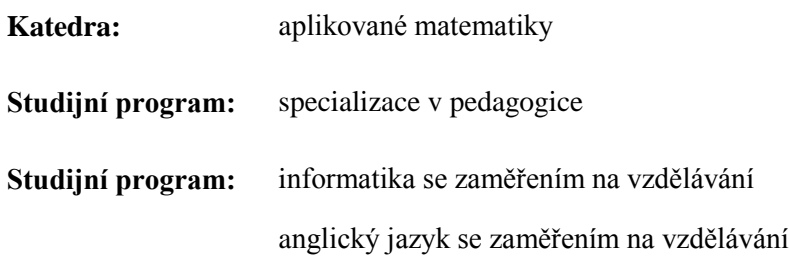

# HARDWARE ‒ cvičení HARDWARE - exercise

**Bakalářská práce:** 13-FP-KAPi-003

**Autor: Podpis:**

Dušan Ramírez

**Vedoucí práce:** Mgr. Jan Berki

**Počet**

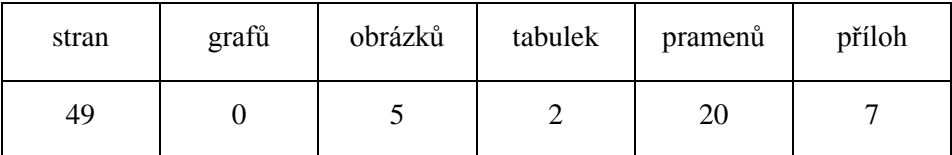

V Liberci dne: 26. 4. 2013

TECHNICKÁ UNIVERZITA V LIBERCI Fakulta přírodovědně-humanitní a pedagogická Akademický rok: 2010/2011

# ZADÁNÍ BAKALÁŘSKÉ PRÁCE

(PROJEKTU, UMĚLECKÉHO DÍLA, UMĚLECKÉHO VÝKONU)

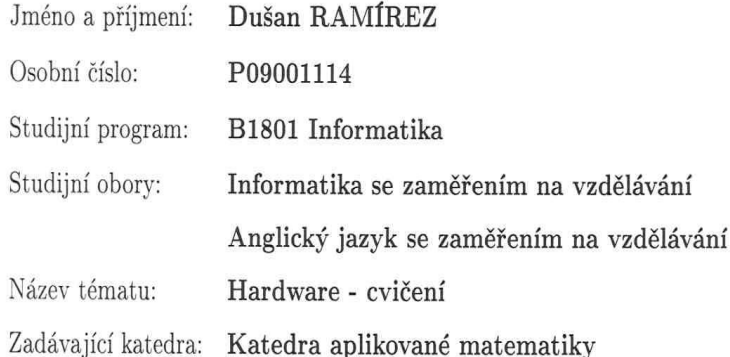

Zásady pro vypracování:

Cílem bakalářské práce je vytvořit cvičebnici k tématickému celku hardware. Cílovou skupinou jsou především žáci základní školy z 1. i 2. stupně.

Požadavky:

- 1. Student provede rešerši dostupných materiálů, které zapracovávají toto téma do výuky.
- 2. Definuje základní hadrwarové prvky, pro něž má smysl cvičebnici vytvářet.
- 3. K těmto prvkům vytvoří interaktivní prezentace využitelné jak pro výklad, tak pro procvičování či testování.
- 4. Dále vytvoří praktická cvičení k tomuto tématickému celku.
- 5. Vybrané vytvořené materiály otestuje ve výuce ve své třídě oslovený učitel ze základní školy.
- 6. Reflexi materiálů získanou od testujícího učitele student adekvátně zohlední v následujících úpravách materiálů.

Rozsah grafických prací: dle potřeby Rozsah pracovní zprávy: cca 45 stran tištěná/elektronická Forma zpracování bakalářské práce:

Seznam odborné literatury:

- 1. Nádběla, J. Velký počítačový slovník. 2. vydání. Kralice na Hané: Computer Media s.r.o., 2006. 504 s. ISBN 80-86686-56-5.
- 2. Bannisterová, D. Jak nejlépe využít interaktivní tabuli. 1. vydání. Praha: Dům zahraničních služeb, 2010. 38 s. ISBN 978-80-87335-15- $4.$
- 3. Kovářová, L. a kolektiv. Informatika pro základní školy. 2. vydání. Kralice na Hané: Computer Media s.r.o. 2009. 88 s. ISBN 978-80-7402-015-5.
- 4. Kalaš, I., Winczer, M. Tvorivá informatika: Informatika okolo nás. 1. vydání. Bratislava: Mladá léta s.r.o., 2007. 48 s. ISBN 978-80-10-00887-2.

Vedoucí bakalářské práce:

Mgr. Jan Berki Katedra aplikované matematiky

Datum zadání bakalářské práce: Termín odevzdání bakalářské práce: 30. dubna 2012

8. dubna 2011

Mr. Parker

doc. RNDr. Miroslav Brzezina, CSc. děkan

L.S.

doc. RNDr. Mroslav Ko

vedoucí katedry

V Liberci dne 8. dubna 2011

# **Čestné Prohlášení**

**Název práce:** Hardware – cvičení

**Jméno a příjmení autora**: Dušan Ramírez

**Osobní číslo**: P09001113

Byl/a jsem seznámen/a s tím, že na mou bakalářskou práci se plně vztahuje zákon č. 121/2000 Sb. o právu autorském, právech souvisejících s právem autorským a o změně některých zákonů (autorský zákon), ve znění pozdějších předpisů, zejména § 60 – školní dílo.

Prohlašuji, že má bakalářská práce je ve smyslu autorského zákona výhradně mým autorským dílem.

Beru na vědomí, že Technická univerzita v Liberci (TUL) nezasahuje do mých autorských práv užitím mé bakalářské práce pro vnitřní potřebu TUL.

Užiji-li bakalářskou práci nebo poskytnu-li licenci k jejímu využití, jsem si vědom povinnosti informovat o této skutečnosti TUL; v tomto případě má TUL právo ode mne požadovat úhradu nákladů, které vynaložila na vytvoření díla, až do jejich skutečné výše.

Bakalářskou práci jsem vypracoval/a samostatně s použitím uvedené literatury a na základě konzultací s vedoucím bakalářské práce a konzultantem.

Prohlašuji, že jsem do informačního systému STAG vložil/a elektronickou verzi mé bakalářské práce, která je identická s tištěnou verzí předkládanou k obhajobě a uvedl/a jsem všechny systémem požadované informace pravdivě.

V Liberci dne: 26, 4, 2013

Dušan Ramírez

# **Poděkování:**

Poděkování patří mému vedoucímu bakalářské práce Mgr. Janu Berkimu a zaměstnancům ZŠ Chrastava za umožnění testování vytvořených materiálů přímo ve výuce.

#### Anotace

Bakalářská práce se zabývá tematickým celkem hardware jakožto prvkem, který lze zpracovat do interaktivní výuky. V teoretické části práce je analyzována dostupná literatura pouze z hlediska hardware. Následující kapitola obsahuje výuku informatiky v Mexiku. Další kapitoly se zabývají teorií interaktivní výuky a hardwarem pro ni zpracovatelným. Praktická část práce analyzuje veškerý uvažovaný hardware a řadí ho do stavů, které definují rozsah učiva. Dále je popsán průběh vytvořených interaktivních prezentací a příslušných mimo-prezentačních aktivit ve výuce na základní škole.

**Klíčová slova**: Interaktivita, interaktivní výuka, hardware, periferie, PC gramotnost

### **Summary**

The bachelor's thesis deals with hardware as a thematic unit, which could be processed into an interactive teaching. Theoretical part of the work analyzes available literature only by the hardware part of it. Next chapter contains teaching informatics in Mexico. Following parts deal with the theory of an interactive teaching and its processable hardware. Practical part of the work analyzes all considered hardware and shifts it in states, which define a range of a curriculum. Then there is described a process of created interactive presentations and appropriate inter-presentational activities in a teaching at primary school.

**Key words**: Interactivity, interactive teaching, hardware, peripherals, PC literacy.

# **Obsah**

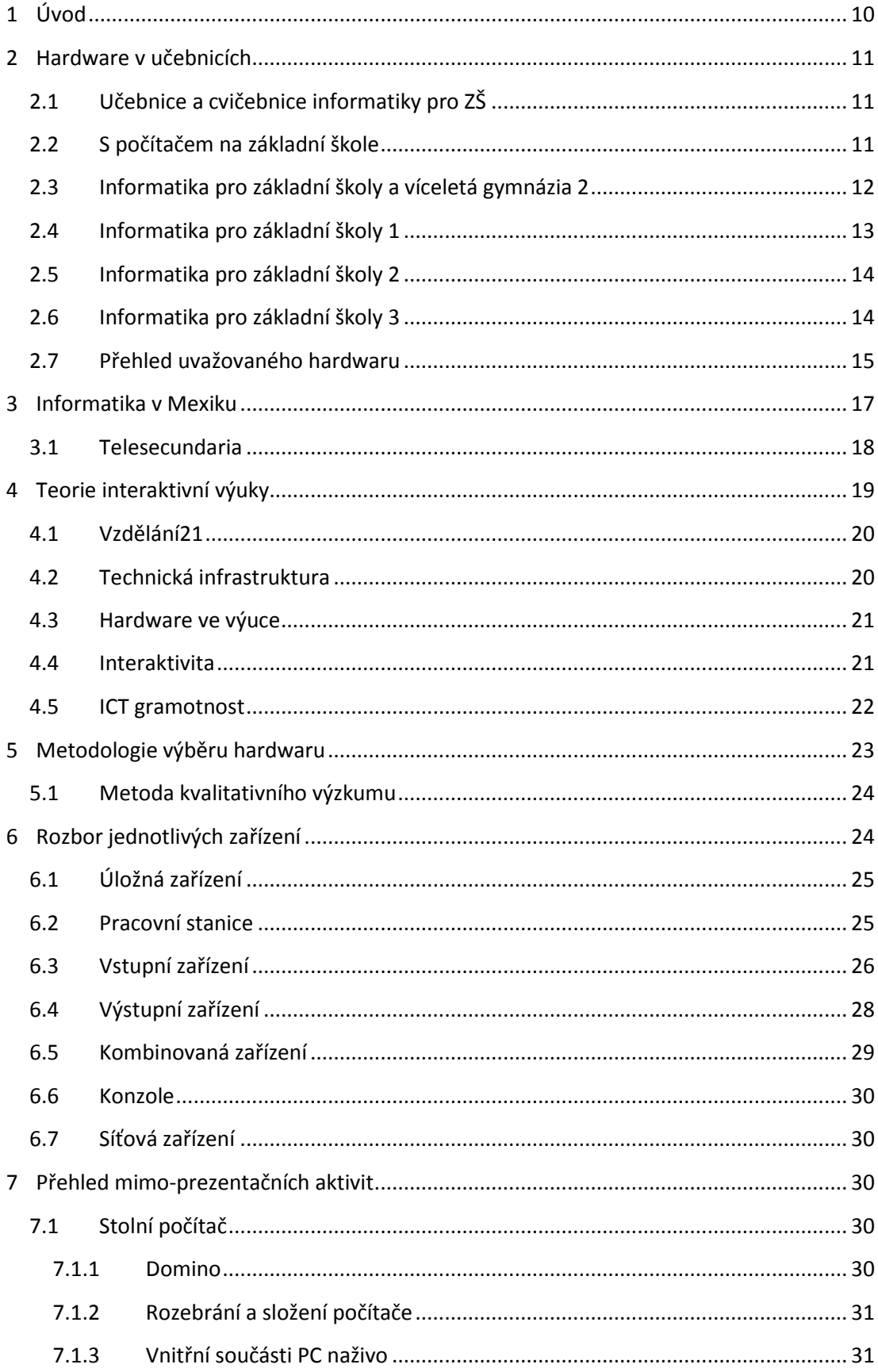

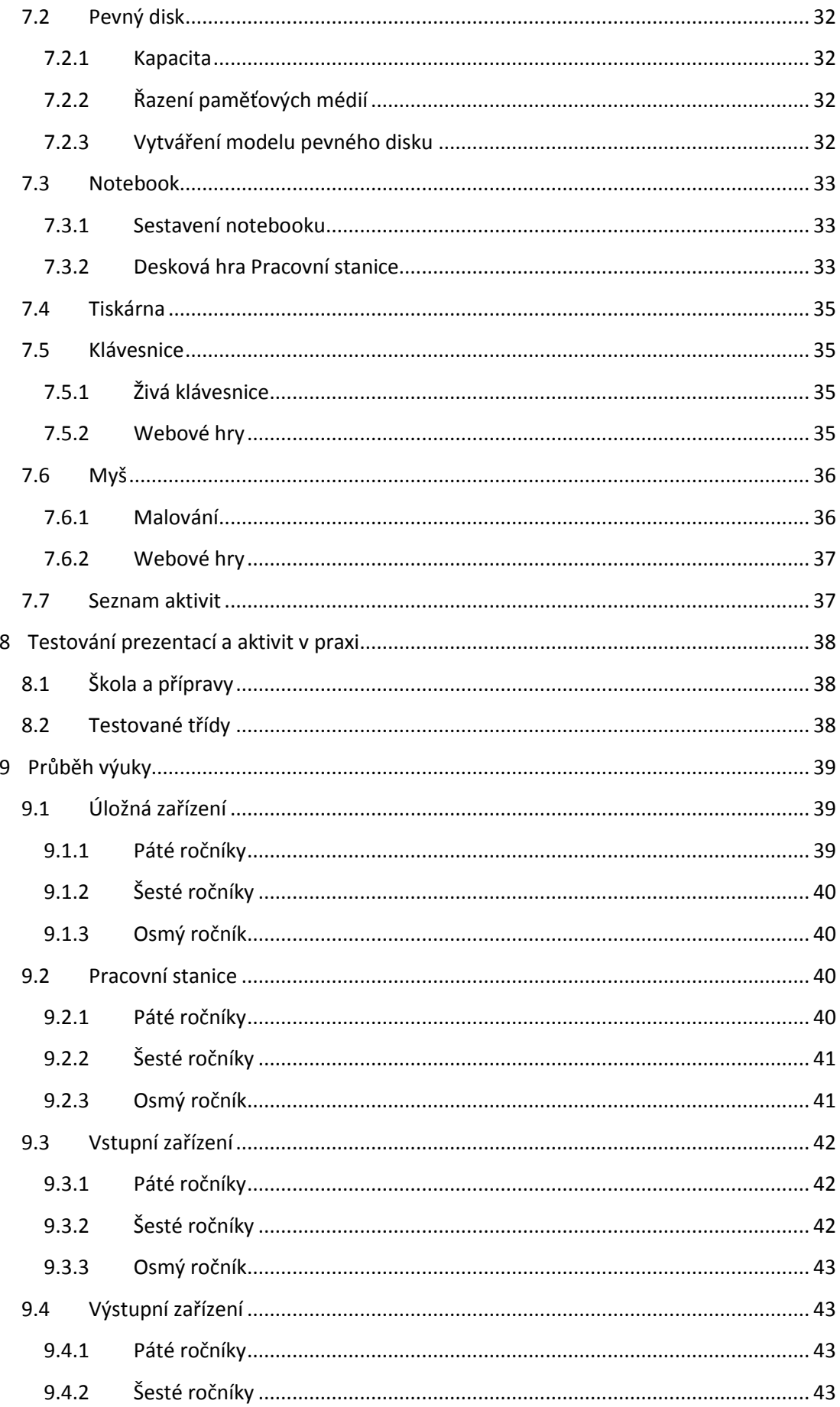

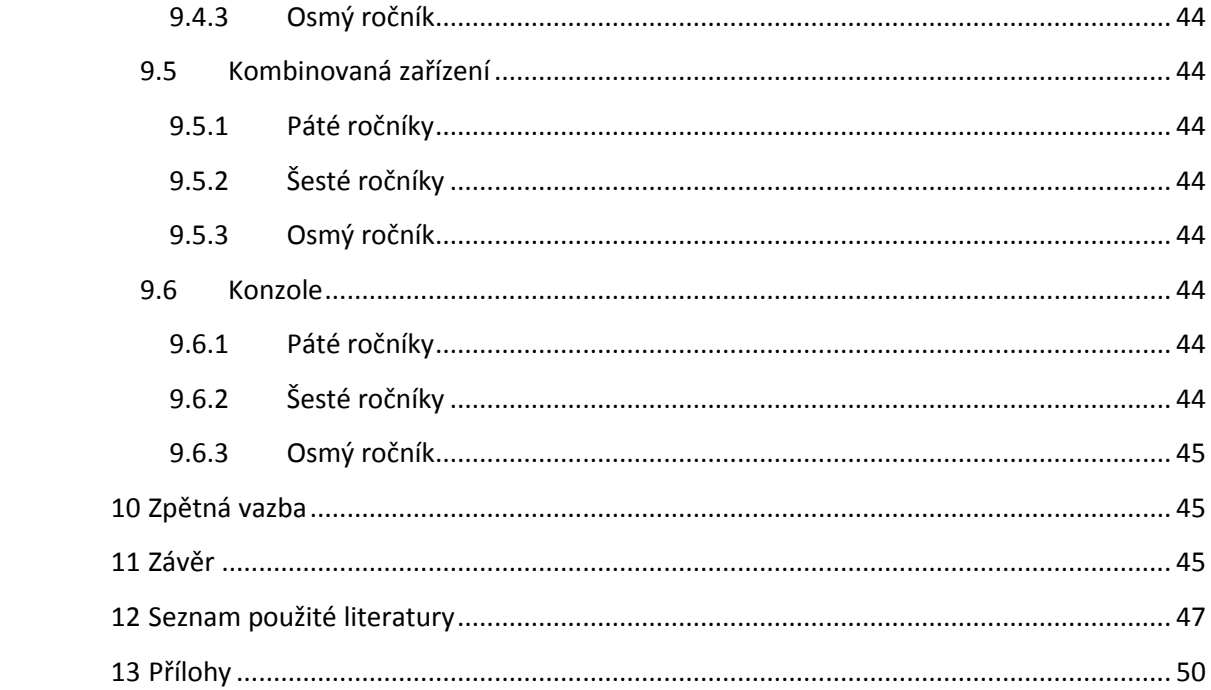

# **Seznam obrázků**

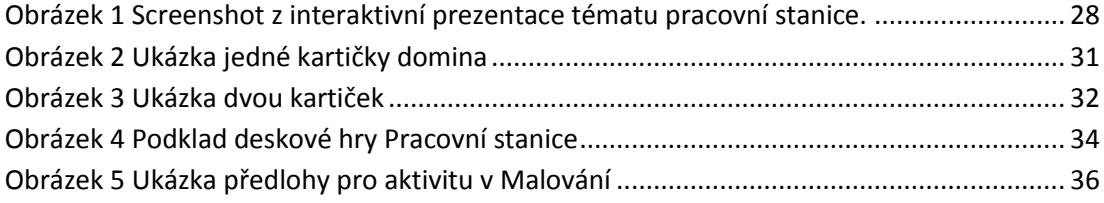

# **Seznam tabulek**

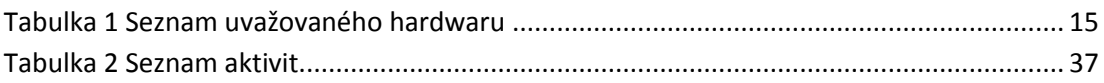

# <span id="page-10-0"></span>**1 ÚVOD**

Námětem bakalářské práce se stalo téma, jehož pojem je značně rozšířený, avšak ve výuce nemá velké zastoupení. Hardware je oblast, která je v povědomí každého člověka a tato práce se zabývá tím, do jaké hloubky by se hardware měl či neměl vyučovat. O hardwaru jako takovém je vydáno mnoho učebnic, knih a publikací, ale nejsou dostupné v interaktivní podobě, jak se o to bude pokoušet tato práce.

Jedním z důvodů, proč je hardware vybrán jako hlavní téma práce, bylo, že materiálů zpracovávající celek hardware přímo do výuky v interaktivní formě není mnoho. V informatice se řeší předně softwarová vybavenost počítačů a znalost zacházení s různými programy. Téma hardware je z velké části zpracováváno v podobě učebnic s příslušným výkladem. Bakalářská práce k tematickému celku hardware přistupuje prostřednictvím moderního trendu využívající interaktivitu ve výuce. Autor tedy bude vytvářet nejen výkladovou část vysvětlující problematiku jednotlivých periferií, ale zároveň k nim budou vytvořeny interaktivní prezentace. Tyto prezentace budou obsahovat jak výkladovou část tak i procvičující, která bude zajištěna prostřednictvím různých aktivit a úkolů. Především tato cvičení jsou cílem bakalářské práce. Výukové materiály budou vytvořeny v programu *Smart Notebook* a ke každému celku bude vytvořena metodická příručka pro učitele, která bude sloužit, jako pomocný nástroj při výuce. Další částí bakalářské práce bude soubor aktivit mimo zmíněné prezentace. Aktivity budou navazovat na získané znalosti z prezentací a cvičení.

Dále řeší otázku a důvody, který hardware by měl být vyučován s ohledem, že práce je zaměřená pro žáky základních škol. Z toho vyplývá, že vytvořené materiály autor předloží vybrané základní škole a její učitelé informatiky dané materiály vyzkouší ve svých hodinách a autorovi poskytnou zpětnou vazbu. Vytvořené materiály nebudou sloužit jako seznam toho, co učit, ale bude vždy na vyučujícím, co on sám bude chtít učit. K získání potřebných informací o výuce hardwaru, bude provedena rešerše některých učebnic a zjištění, o kterém celku se mluví nejvíce a o kterém méně.

10

# <span id="page-11-0"></span>**2 HARDWARE V UČEBNICÍCH**

Rozbor uvedené literatury se nebude zaměřovat na celkový pohled učebnic na informatiku. Bude provedena analýza pouze v rámci tematického celku hardware, ostatní informace jsou pro účely bakalářské práce nedůležité.

### <span id="page-11-1"></span>**2.1 Učebnice a cvičebnice informatiky pro ZŠ**

Autorem je David Hawiger, který se v rovině ICT pohybuje mnoho let. Autor publikoval jednu učebnici, která v bakalářské práci bude dále analyzována. Další autorovou prací je zveřejňování článků a rad na svém osobním webu (www.hawiger.cz) a publikování článků na portálu www.ceskaskola.cz.

Jeho učebnice není koncipována jako čistě teoretická. Je určena především pro ty, kteří se s prací s počítačem teprve seznamují, tudíž pro úplné začátečníky. Učebnice je psaná srozumitelně a je organizována do kapitol od základní práce s počítačem po ovládání základních programů, jako například *Malování* (Hawiger, 2001, str. 56). Poměrně zajímavým zpestřením celé učebnice je postava Bitman, která čtenáře provází, radí mu a zadává úkoly v celé šíři učebnice. Na začátku a na konci každé kapitoly se nachází buď stručné shrnutí nejdůležitějších informací, nebo nějaká aktivita na procvičení naučeného tématu. Jako příklad je uvedena část po kapitole práce s myší. "*Chceš-li se vyznat v kurzorech myši, musíš se dostat přes nabídku Start, Nastavení a Ovládací panely do objektu Myš. Tam najdeš záložku Ukazatele a v ní můžeš zjistit nebo nastavit potřebný vzhled kurzorů myši. U ostatních záložek Bitman prozatím nedoporučuje žádné změny (zvláště v případě, že se u počítače střídá více uživatelů)"*. (Hawiger, 2001, str. 13).

Úvodní stránky jsou jediná část učebnice, kde se s hardwarem setkáme. Popisují se zde dvě základní ovládací zařízení a těmi jsou myš a klávesnice. Autor vždy uvede a následně vysvětlí základní pojmy a čtenáře seznámí s prací daného hardware prvku.

### <span id="page-11-2"></span>**2.2 S počítačem na základní škole**

Autor Pavel Navrátil, docent na fakultě sociálních studií MU v Brně publikoval nebo spolupracoval v uplynulých letech na desítkách knih a učebnic, a *S počítačem na základní škole* je jedna z nich. Pro veliké množství vydaných prací

nebudou uvedena všechna autorova díla. Autor dále vydal *S počítačem nejen k maturitě 1. díl* a *2. díl, Internet pro školy, Počítačové vzdělání, Word pro školy, PowerPoint pro školy* a další.

Učebnice se zaměřuje na žáky základní školy a poskytuje jim znalosti nejen základní informace o softwarovém vybavení počítače, ale obsahuje i složitější celky, jako například programování HTML dokumentu (Navrátil, 2002, str. 87). Výklad je doprovázen vždy ilustračními obrázky. Učebnice pokrývá veliké množství hardwaru, ale dnešní doba některý hardware již nevyužívá, viz disketová jednotka (Navrátil, 2002, str. 8).

Ačkoliv učebnice pochází z roku 2002, je zde k nalezení hardware každodenního použití. Nabízí základní informace o fungování a charakteristice hardwarových zařízení. Nalezme zde širokou škálu zařízení, které jsou v učebnici vždy přiblíženy stručným popisem zařízení, které je někdy doprovázeno ilustračními obrázky. Autor uspořádal učebnici do hlavních kapitol a příslušných podkapitol, které označují jednotlivý hardware. V kapitole *Externí zařízení počítače* se nachází monitor, klávesnice a myš. Vždy je uveden základní popis zařízení; u monitoru navíc parametry jako frekvence, rozlišení, úhlopříčka apod. U klávesnice se navíc nachází přehledná tabulka významu některých kláves. Nejrozsáhlejší částí je kapitola *Osobní počítač*, která obsahuje základní jednotku, procesor, pevný disk, operační paměť, disketovou jednotku, CD-ROM, DVD a základní desku. Funkce a použití každého zařízení podporují autentické nebo schematické obrázky. Autor věnoval samostatnou kapitolu tiskárnám a jejich funkce je popsána poměrně detailně pro účely základního vzdělání žáků. Jsou zde uvedeny a popsány nejen tiskárny jehličkové, inkoustové, laserové, ale také plottery a řádkové tiskárny.

### <span id="page-12-0"></span>**2.3 Informatika pro základní školy a víceletá gymnázia 2**

Autor učebnice je doc. PaedDr. Jiří Vaníček, Ph.D., který učí na pedagogické fakultě Jihočeské univerzity. Jeho další učebnice jsou *Informatika pro 1. stupeň základní školy, Metodická příručka, Teoretické základy informatiky*.

Učebnice Jiřího Vaníčka se zaměřuje hlavně na grafické editory, textové a tabulkové procesory a práci s elektronickou poštou. Autor klade důraz hlavně na pochopení principu funkčnosti programu nebo zařízení a tak každé zařízení obsahuje stručný a základní popis. Po něm následuje krátký seznam dotazů či úkolů, aby si čtenář/žák ověřil, zda daný prvek správně pochopil nebo si své znalosti ještě prohloubil. Například v kapitole o procesorech uvádí: "*Najděte na Internetu v nabídce nějaké firmy, která prodává počítačové součástky, jak se nazývají některé druhy mikroprocesorů. Bude mezi nimi mikroprocesor Pentium?"* (Vaníček, 2005, str. 74).

Až poté nastupuje na řadu hardware. Učebnice zpracovává celek hlavních součástí počítače, do kterých autor zahrnul procesor a paměť. Jako další součástky jsou uvedeny pevný disk, CD a DVD mechanika, grafická karta, zvuková karta a síťová karta. V další části učebnice se nachází vnější zařízení počítače, do kterých bylo zahrnuto klávesnice, myš, monitor, tiskárna, joystick, gamepad, skener, plotter, dataprojektor, touchpad, reproduktory a mikrofon. Z uvedeného výčtu hardwarových prvků lze vyvodit závěr, že autorovým cílem bylo seznámit žáky i se zařízeními, se kterými přijdou do styku s běžnou prací nebo zábavou na počítači.

#### <span id="page-13-0"></span>**2.4 Informatika pro základní školy 1**

Autorkou původní verze je L. Kovářová. Na uvedené učebnice dále spolupracoval kolektiv Němec, Jiříček, Navrátil vydal tři na sebe navazující učebnice, které v dalších podkapitolách budou analyzovány.

Veškerý popis a charakteristika jsou psány srozumitelně a jednoduše, aby byla základní myšlenka vždy jasná. Kapitoly jsou nazvány jasně a pod každým nadpisem je jednoduché si představit, o čem se bude pojednávat. Výklad je doprovázen pomocnými obrázky, které jsou vždy popsány, případně vysvětlují související pojmy. Zajímavým prvkem, který doprovází celou učebnici, je tzv. *minislovníček* a část *něco navíc*, které přidávají na zajímavosti a čtenáře/žáka se snaží více zaujmout. Viz příklad z minislovníčku u přídavných zařízení. *"Periferie jsou jinými slovy přídavná zařízení počítače. Jedná se o komponenty, které lze k počítači připojit a které rozšiřují jeho funkci."* (Kovářová a kol, 2009, str. 17). Učebnice dále nabízí mnoho pomocných otázek a úkolů, se kterými by se žáci měli umět poradit po probrání každé kapitoly.

Kapitola *Z čeho se počítač skládá,* obsahuje základní ovládací a zobrazovací prvky, tudíž je uveden monitor, klávesnice a myš. Je uveden vždy popis zařízení a jeho hlavní použití. Dále učebnice stručným popisem uvádí jako přídavné periferie tiskárnu, reproduktory, mikrofon, skener, flash disk, externí pevný disk, digitální

fotoaparát a kameru. Samostatnou kapitolu dostávají vnitřní součásti počítače a autoři zde uvádějí základní desku, procesor, operační paměť, zdroj, pevný disk, grafickou, zvukovou a síťovou kartu a optickou mechaniku. Každé zařízení obsahuje stručnou charakteristiku, hlavní funkci a použití v počítači. V jednotlivých podkapitolách lze nalézt obrázky, které ilustrují probíraný hardware.

#### <span id="page-14-0"></span>**2.5 Informatika pro základní školy 2**

Druhý díl učebnice se zaměřuje především na konkrétní programy z oblasti textových procesorů a grafických editorů. V tomto díle jedinou známkou hardwaru lze nalézt v části učebnice, která se zabývá pouze skenerem, za to ale poměrně podrobně. Je zde k nalezení nejen popis a funkce skeneru, ale také návod, jak skenovat prostřednictvím programu Epson Scan. V části Něco navíc lze nalézt vysvětlení pojmu ovladače skeneru (Kovářová a kol, 2010, str. 86). Z obsahu této učebnice je patrné, že autoři počítají, že čtenář bude mít již nějaké základní znalosti, které využije v novém učivu.

#### <span id="page-14-1"></span>**2.6 Informatika pro základní školy 3**

Třetí a poslední díl ze série učebnic pro základní školy je v první části opět zaměřován na software a druhá polovina je věnována hardwaru. Autoři jakožto hardwarový prvek zde uvádějí především tiskárny, jejichž charakteristika, použití a funkce je podrobně rozebrána, LED tiskárny a plottery. Jsou zde uvedeny tři druhy tiskáren – jehličková, inkoustová a laserová. Každý typ tiskárny je doprovázen schematickým obrázkem, který ukazuje principy daného tisku. Důraz je kladen na výhody a nevýhody tiskáren, což je do praxe užitečným poznatkem. Dále je v této učebnici probírána technologie CD, DVD a Blu-ray, zápis dat a jejich čtení. Nechybí ani tabulka srovnávající kapacitu jednotlivých médií. Následuje USB zařízení a paměťové karty, což je téma, které v ostatních učebnicích chybí (Kovářová a kol, 2010, str. 79). Další zařízení, která se objevují pouze v této učebnici, jsou přenosné pracovní stanice. Kolektiv autorů bral na vědomí budoucí potenciál a využití přenosných počítač, které uvedli do učebnice a jsou jimi notebook, kapesní počítač a tablet PC.

### <span id="page-15-0"></span>**2.7 Přehled uvažovaného hardwaru**

V tabulce je ukázán veškerý hardware, kterým se učebnice zabývají. Byly vytvořeny tři stavy, ve kterých se probíraný hardware může nacházet.

- 2 znamená, že zařízení je charakterizováno, vysvětleno jeho použití a funkce, případné uvedení výhod a nevýhod, uveden a popsán příslušný obrázek.
- 1 znamená, že učebnice uvádí existenci zařízení, je stručně popsáno a charakterizováno.
- 0 znamená, že zařízení učebnice nezmiňuje

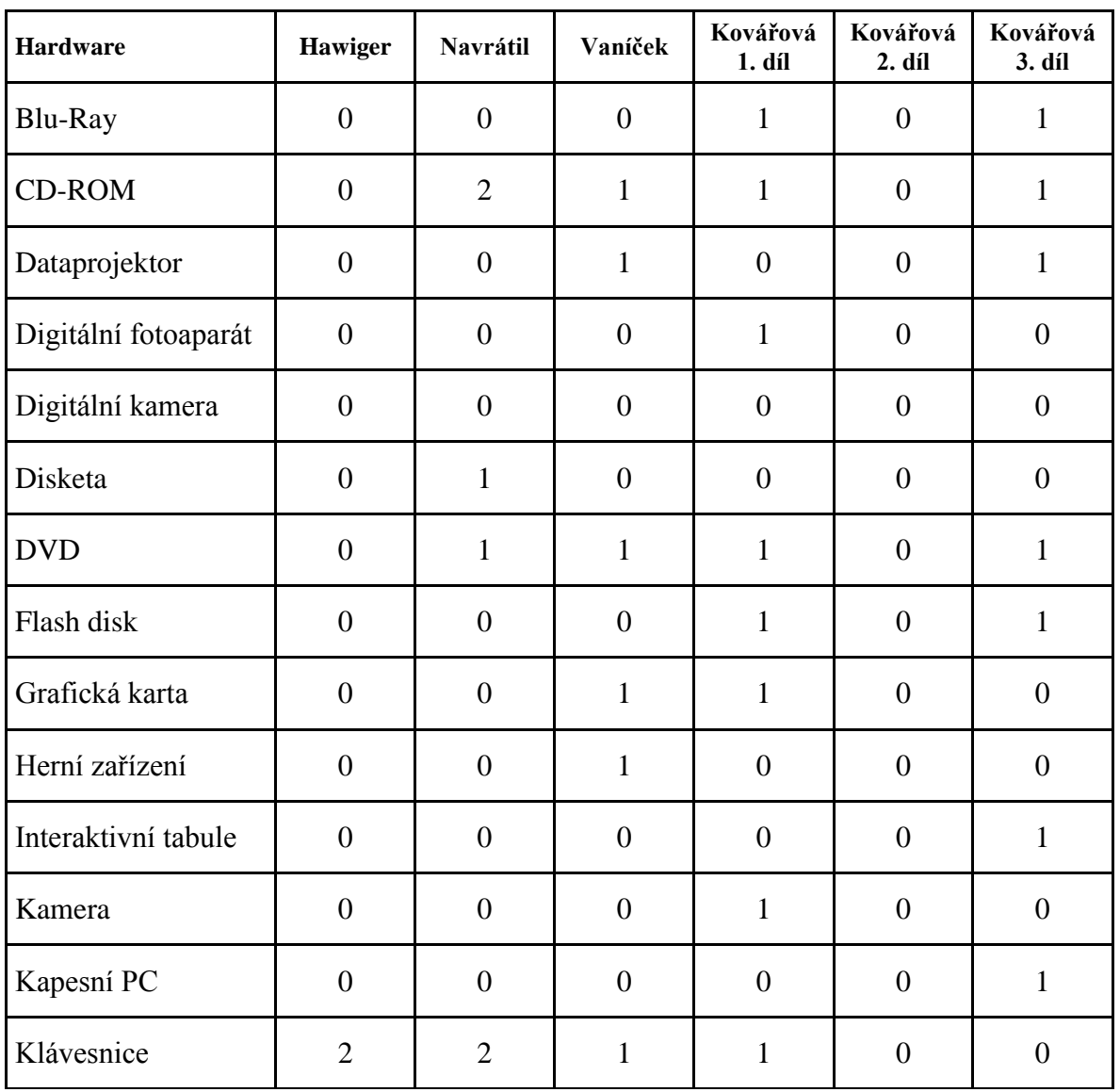

#### <span id="page-15-1"></span>**Tabulka 1 Seznam uvažovaného hardwaru**

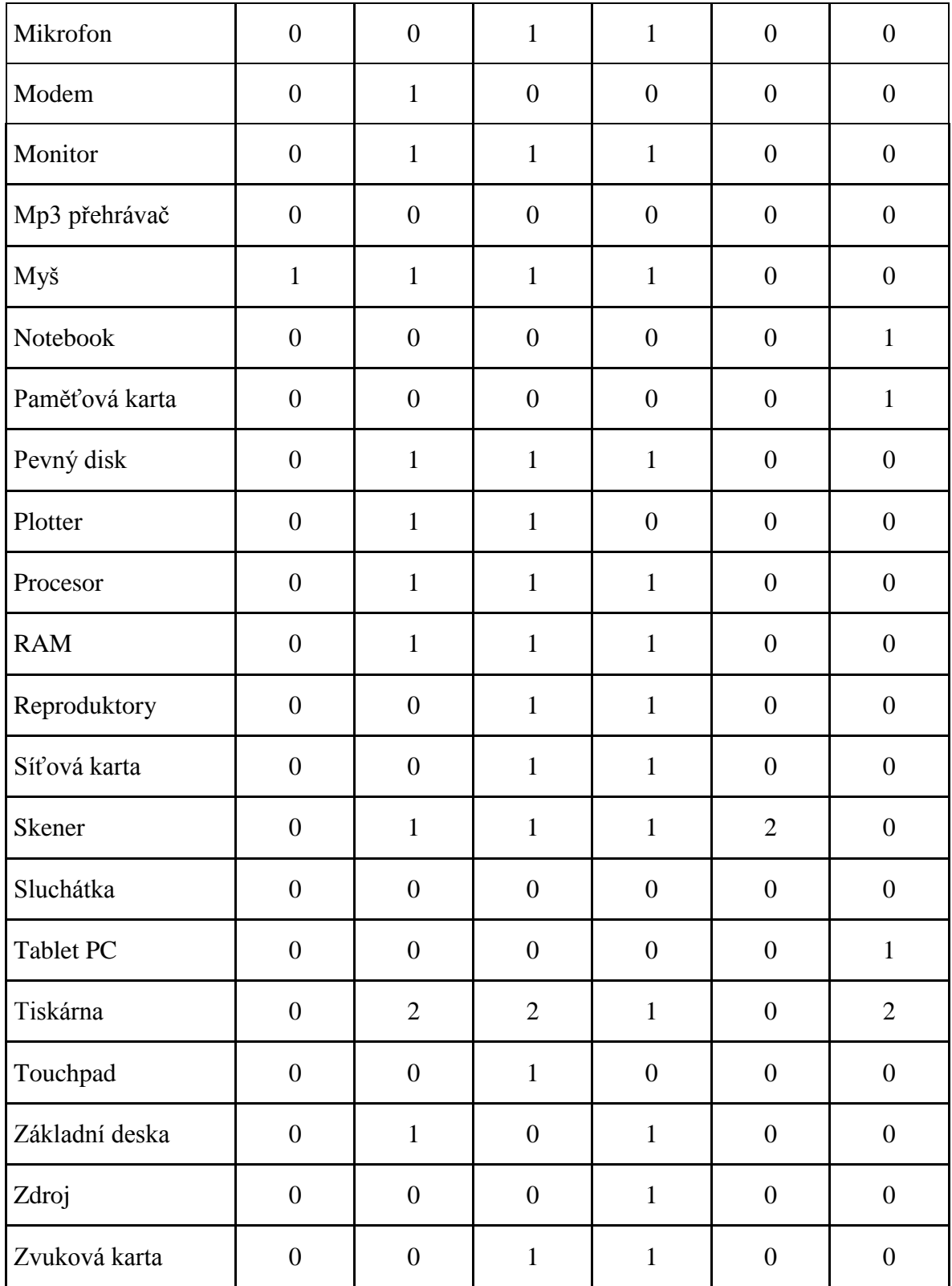

S výsledky uvedené analýzy se pracuje v kapitole 6 při rozboru jednotlivých zařízení.

# <span id="page-17-0"></span>**3 INFORMATIKA V MEXIKU**

V předchozí kapitole byla čerpána inspirace z učebnic. Pro další inspirace se "vydáme" netradičně do Mexika. Výuka informatiky a hardwaru konkrétně v Mexiku byla vybrána především ze dvou důvodů. Prvním je fakt, že Mexiko je netradiční země a o výuce informatiky, toho bylo napsáno velmi málo. Materiály, které by popisovaly mexický vzdělávací systém na poli informatiky pro základní vzdělávání, nejsou příliš dobře dostupné. Druhým důvodem je autorův původ, jehož kořeny sahají právě do Mexika, kde žije veliká část jeho rodiny a tím je dostupnost veškerých informací hodně usnadněná. Zjišťování informací probíhalo jak elektronickou poštou adresovanou několika mexickým rodinným příslušníkům, tak osobně předanými znalostmi a poznatky. Veškerá uvedená data a statistiky jsou uvedeny na základě osobní zkušenosti rodinných příslušníků autora.

Pro pochopení konceptu výuky informatiky a především hardwaru, je důležité se nejprve seznámit se vzdělávacím systémem v Mexiku. Pro účely této práce budou dostačující informace týkající se především základních škol. Mexiko řídí výuku na základních školách prostřednictvím národního kurikula, kde je obsah výuky, cíle a očekávané výstupy rozděleny do každého z předmětů, které si každá škola individuálně zpracovává. Tyto dokumenty odpovídají Školnímu vzdělávacímu programu jako u nás.

Na první pohled se edukační systém tolik neliší od toho v České Republice, nicméně určité rozdíly zde jsou. Stejně jako u nás, je základní vzdělání v Mexiku rozděleno do dvou etap. *Primaria* neboli základní škola, obsahuje celkem šest tříd, které navštěvují žáci od šesti do dvanácti let. Toto odpovídá našemu prvnímu stupni. Ke druhému stupni základního vzdělání by se dala přirovnat etapa *secundaria*. Typ školy je částečně jiný, ale pořád zůstává jako povinná základní školní docházka. Obsahuje sedmé až deváté třídy, do kterých chodí žáci věku dvanáct až patnáct let. Na tomto stupni se žákům dostává širšího vzdělání v nových oblastech a to i v informatice.

Důležitým faktorem, ovlivňujícím samotnou výuku, je především typ školy. Soukromé školy mají více finančních prostředků, než školy státní, a tak jejich potenciál a možnosti jsou daleko větší. Proto ve školách soukromých počet počítačů odpovídá počtu žáků jedné třídy, tzn. jeden počítač na žáka. Neméně důležitým faktorem je také lokace samotné školy. Je poměrně velký rozdíl, zda se škola nachází na venkově nebo ve městě. V průměrném počtu, na základních školách ve městech, je to jeden počítač na dva žáky. Ve venkovských školách počítače téměř nejsou, a tak výuka informatiky je poněkud komplikovanější. Z toho vyplývá, že pokrok ve znalostech informatiky, souvisí i s individuální úrovní rodiny žáků a největší potenciál tak mají žáci z movitějších rodin. Tito žáci navštěvují školy soukromé, které využívají autodidaktickou formu výuky, která využívá základních znalostí získaných z domova nebo ze soukromých hodin.

Většina počítačových učeben víceméně stejná jako u nás. I v Mexiku se drží standardního hardwaru a k výuce používá především stolních počítačů. Hardware obecně je v Mexiku poměrně drahý a tento fakt nepřímo ovlivňuje samotnou výuku. Informatika tak nedostává příliš prostoru, většinou probíhá jedna hodina týdně. Ve výuce dostává přednost především software a klade se důraz na znalost základních programů. Vyučují se hlavně programy balíku Microsoft Office, konkrétně MS Word, Excel, PowerPoint a Publisher, které jsou v Mexiku považovány za základní znalosti pro práci s počítačem. Výuce hardwaru se tak nedostává tolik prostoru, nicméně žáci základních škol s ním do styku ve výuce také přijdou. Na druhém stupni se žáci seznamují se základními hardwarovými prvky, učí se jejich principy a péči o ně. Mezi tyto prvky se řadí hardware, který obsahuje stolní počítač. Žáci se tedy seznámí se základními funkcemi základní desky, procesoru, pevného disku, operační paměti a grafické karty. Po osvojení těchto znalostí následuje program, který žáky učí, jak rozložit a opět složit počítač. Pokud vyučující není odborník, ministerstvo školství posílá specialistu z oddělení EDUSAT, které se školami spolupracuje.

#### <span id="page-18-0"></span>**3.1 Telesecundaria**

Program EDUSAT se specializuje především na vzdělávání přes televizní síť. Vznikl tak způsob výuky pro základní školy a střední školy zvaný *telesecundaria.* Principem je přinést vzdělání do oblastí s horším přístupem nebo do oblastí s menšími finančními prostředky. Jedná se především o venkovské školy a domácnosti "mimo civilizaci". V praxi to vypadá tak, že výuka probíhá prostřednictvím televizního vysílání. Žák je v této pozici pasivním posluchačem a vyučující se fyzicky nachází na jiném místě. Tak je umožněno vyučovat na několika různých místech najednou. Program telesecundaria lze využít nejen pomocí televize, ale také přes Internet. Jelikož je takováto výuka poměrně jednoduše proveditelná a v Mexiku rozšířená, tak dotace na jednotlivé hodiny jsou větší. Informatika tak probíhá v minimálním rozsahu dvou hodin týdně.

# <span id="page-19-0"></span>**4 TEORIE INTERAKTIVNÍ VÝUKY**

S vývojem moderních technologií se mění i samotná výuka a interaktivní vyučování dostává ve školách více prostoru. Dle skupiny Avmedia se jedná o typ vyučování, který žákům nabízí zajímavější formu výuky a učitelům více možností, jak vést výuku. Hlavním rozdílem oproti běžné výuce je, že žák již není pouze pasivním členem, ale stává se aktivní částí samotné výuky. Aktivně se zapojuje do procesu vzdělávání přímo ve vyučované hodině, kterou má možnost částečně ovlivňovat. Vylepšeným prvkem jsou zde především názorné ukázky probírané problematiky. Žák tak má možnost při osvojování nových znalostí je vidět případně hned aplikovat v praxi. Této možnosti napomáhají podpůrné materiály v podobě multimediálních prvků, například audio/video stopy nebo interaktivní hry a úkoly. Výhodou interaktivní výuky je zlepšení kompetencí nejen žáka, ale zároveň i učitelů. Aby se výuka dala označit za interaktivní, musí splňovat určitá kritéria [11, Avmedia a.s., 2013], jak uvádí Avmedia:

- Vyučující připraví materiály tak, aby žák měl aktivní přístup k tématu.
- Výuka je koncentrována na žáka.
- Učitel není jediný zdroj informací funguje jako průvodce a vede žáky k aktivnímu zapojení a spolupráci.
- Rozvíjí mezipředmětové vazby v rovině vyučovaných předmětů.
- Možnost okamžitého sebehodnocení.
- Využívá multimédia pro lepší pochopení probíraného tématu.

Pokud výuka splňuje výše uvedené body, lze ji označit za interaktivní výuku v plné šíři. Nelze opomenout technickou stránku podpory výuky. Velice dobrou pomůckou se v poslední době staly interaktivní tabule, které pomáhají a zjednodušují probrat požadované téma. Existují projekty a programy, které pomáhají realizovat interaktivní výuku ve školách. Příkladem tohoto programu je Vzdělání21.

### <span id="page-20-0"></span>**4.1 Vzdělání21**

Projekt s názvem Vzdělání21 podporuje interaktivní výuku a realizuje moderní technologie do vyučování na základních školách. Vzdělání21 si klade za cíl zefektivnit výuku a přizpůsobit ji jak učitelům, tak žákům. Projekt zahrnuje celou řadu předmětů, které se snaží digitalizovat. Sám projekt si dává tyto cíle [12, Vzdělání21, 2013].

- *Ověřit možnosti zapojení a využití moderních informačních technologií ve vzdělávání na základních a středních školách na základě použití profesionálně připraveného výukového a testovacího obsahu*
- *Zajistit objektivní porovnání nových způsobů výuky s běžnými postupy formou testování a statistického a analytického vyhodnocení*
- *Vytvářet metodické postupy a didaktické návody na efektivní zapojení elektronického obsahu a informačních technologií do výuky a vzdělávání*

Dále snaží vytvářet motivaci učitelům k vytváření a využívání digitálních materiálů. Do projektu bylo zapojeno několik škol, žáků a učitelů a jejich vzájemná spolupráce dává najevo, že projekt má budoucnost. Reference ředitelů škol ohledně programu jsou pozitivního charakteru a hodlají v něm pokračovat.

#### <span id="page-20-1"></span>**4.2 Technická infrastruktura**

Základem interaktivního vyučování je vybavenost škol moderními technologiemi. Základem je dostačující počet počítačů na jednu třídu, učebna ICT by měla obsahovat dataprojektor a interaktivní tabuli. Příručka od D. Baniesterové ve spolupráci s programem European Schoolnet *Jak nejlépe využít interaktivní tabuli* ukazuje a radí, jaké faktory se vztahují na práci s interaktivní tabulí. Poskytuje zároveň i stručnou ukázku možností a příkladů, které by ve výuce neměli chybět. *"Všechny typy interaktivních tabulí umožňují uživateli psát jak přímo na interaktivní tabuli, tak v editorech počítače. Na začátku se uživatelé většinou naučí nejprve používat barvy k rozlišení různých bodů výuky nebo zvýrazňovač ke komentování textu a obrázků"* (Bannisterová, 2010, str. 27). Produktem skupiny Avmedia je

tzv. SMART třída, kde se jednotlivé nástroje ovládají intuitivně, snadno a spolupracují jako celek.

#### <span id="page-21-0"></span>**4.3 Hardware ve výuce**

Tematický celek hardware se vyučuje především na prvním stupni, jak je psáno v RVP. Řadí se do kategorie zvané *Základy práce s počítačem* a je přímo zmíněn pouze v jednom z očekávaných výstupů "*respektuje pravidla bezpečné práce s hardware i software a postupuje poučeně v případě jejich závady*". Další zmínka v očekávaných výstupech k hardwaru směřuje také. "Využívá základní standardní *funkce s počítačem a jeho nejběžnější periferie."* (RVP, 2009, str. 27). Dle RVP by žák měl mít základní znalosti o jednoduché údržbě počítače a řešení běžných problémů. Zajímavým poznatkem a velkým rozdílem je porovnání RVP v České Republice a ŠVP (*Štátny vzdelávací program*) na Slovensku. V ŠVP se tematickým celkem hardware vůbec nezabývají, ale ve standardech ano. Informatika spadá pod oblast *Matematika a práca s informáciami* a znění obsahu je následující:

*"V predmete informatická výchova sa žiaci pripravujú na pochopenie základných pojmov a na možné samostatné elementárne využívanie informatických technológií v ostatných predmetoch. Vzdelávací obsah informatiky v Štátnom vzdelávacom programe je rozdelený na päť tematických okruhov:*

- *informácie okolo nás,*
- *komunikácia prostredníctvom IKT,*
- *postupy, riešenie problémov, algoritmické myslenie,*
- *princípy fungovania IKT,*
- *informačná spoločnosť."*

 $(SVP, 2009, str. 7)$ .

#### <span id="page-21-1"></span>**4.4 Interaktivita**

Interaktivita je pojem, který je používán napříč celou prací. Jedná se o moderní trend prezentačních postupů, který se postupně stává standardem. Umožňuje vzájemnou komunikaci mezi systémem a uživatelem za použití uživatelského rozhraní. Mění se tím pozice žáka z pasivního postoje do aktivního zapojení do vyučování. Dochází k tomu za pomoci různých přídavných zařízení –

periferií. Nejčastější a nejpoužívanější periferií je interaktivní tabule. Ta nabízí mnoho možností, jak probíranou látku zpracovat (Bannisterová, 2010, str. 27). Lze se bavit o klasické prezentaci, tím se ovšem nevyužije celý potenciál a interaktivita tak ztrácí na významu. Lepším řešením je proto taková prezentace, která žákům názorně problematiku ukáže a následně vysvětlí. Zda žák správně problematiku pochopil, si může pomocí interaktivní tabule rovněž hned vyzkoušet. Díky interaktivnímu prvku vy výuce je zde možnost několika různých cvičení a aktivit. Některé z nich jsou předdefinované – ty jsou určeny hlavně pro učitele začínající nebo méně zkušené; další cvičení si učitel může vytvářet sám podle obsahu a rozsahu aktuálního tématu. Tím, že kontakt probíhá přímo (bez použití dalších zařízení jako klávesnice nebo myš) je zlepšena nejen názornost, ale také motivace řešit problém. Díky interaktivitě dostávají prostor a větší využití didaktické hry. Ty učí žáky zábavnou formou přijímat nové poznatky a prohlubovat jejich myšlení [14, CDMVT, 2010].

# <span id="page-22-0"></span>**4.5 ICT gramotnost**

Aby žák pochopil koncept hardware, jak obecně, tak na úrovni jednotlivých zařízení, je třeba, aby byla budována ICT gramotnost, což je soubor znalostí a dovedností orientovaný na využití počítače v běžném životě. Abychom mohli říci, že je člověk počítačově gramotný, musí umět ovládat a pracovat jak s počítačem, tak s jeho periferiemi. P. Sak a K. Saková vymezují pojem jako "*počítačové gramotnosti jako kompetence, které umožní jedinci využívat nové technologie pro jeho profesní a osobní život v té míře, kdy se necítí computerově handicapován, není za digitální přehradou a jeho osobní i profesní rozvoj prostřednictvím počítače je otázkou jeho volby."* (P. Sak a K. Saková, Počítačová gramotnost a způsoby jejího získávání, 2007, str. 17).

ICT gramotnost ověřuje mezinárodní certifikační koncept ECDL (European Computer Driving Licence). Tento koncept obsahuje mnoho edukačních programů, jejichž výsledky posléze testuje, vyhodnocuje a předkládá metody ověřování uživatelských znalostí a dovedností. Tyto metody jsou považovány za nezávislé, objektivní a standardizované na celosvětové úrovni. Certifikace zahrnuje všechny úrovně znalostí, od začátečnické úrovně až po profesionální. ECDL uvádí několik bodů, které certifikování zahrnuje.

- ECDL Sylabus veřejně dostupné dokumenty definující tematické oblasti a hloubku znalostí a dovedností v každé oblasti počítačové gramotnosti, respektive znalostí a dovedností.
- Databázi otázek a úkolů (Question and Test Base QTB) neveřejná sada otázek a úkolů k odpovídajícím tématům definovaným příslušným ECDL Sylabem (ECDL Core, ECDL Advanced, ECDL Image Editing a dalšími ECDL Sylaby).
- Směrnice pro organizaci a vedení ECDL testování obsahující mezinárodně standardizovaná organizační a procesní pravidla pro ECDL testování.
- Metodiku pro hodnocení výsledků ECDL testů zajišťující jednotnost a objektivitu hodnocení vypracovaných testů.
- Metodiku zabezpečení a kontroly kvality testování obsahující soubor technických, organizačních a procesních pravidel podporujících kvalitu procesů.
- Soubor chráněné symboliky ECDL, chráněných názvů a jejich zkratek
- Mezinárodně standardizovaný soubor ECDL dokladů.

# <span id="page-23-0"></span>**5 METODOLOGIE VÝBĚRU HARDWARU**

V přehledu je uveden veškerý hardware, kterým se bude i nebude práce zabývat. Hardware byl rozdělen do několika kategorií dle jejich hlavní funkce. Nejprve bylo třeba si definovat známý hardware a poznatky o něm převést do edukační podoby. Dalším krokem bylo studium a analýza učebnic (viz kap. 2). Některé z nich neodpovídali aktuálním obsahem z důvodu jejich stáří a některé uvedené technologie byly překonány. Proto další metodou byl výzkum internetových zdrojů a poté zhotovení dotazníku, který byl určen pro studenty oboru informatika a pro vyučující informatiky a souvisejících předmětů na Technické univerzitě v Liberci.

Pro stanovení výběru hardwaru bylo použito těchto výzkumných metod.

- 1. Komparativní metoda pojmová analýza a porovnávání učebnic. Učebnice byly analyzovány po hardwarové obsahové stránce a byla vymezena probíraná zařízení. Z nashromážděných dat byla vytvořena tabulka všech zařízení, které byly dále analyzovány pro zařazení nebo nezařazení do bakalářské práce.
- 2. Kvalitativní výzkum dotazník.

#### <span id="page-24-0"></span>**5.1 Metoda kvalitativního výzkumu**

Při zjišťování informací byl dotazník použit pro menší počet respondentů jak z řad spolužáků, tak také vyučujících. Myšlenka celého dotazníku byla zjistit názory a chápání tématu hardware koncipovaného pro základní školy. Pro sestavení a vyplnění dotazníku byla použita služba Google Docs. Bylo vytvořeno celkem 37 otázek, kde respondenti měli vždy na výběr ze čtyř možných odpovědí (viz příloha 1). Výsledky dotazníku jsou uvedeny v příloze 2.

Tento průzkum sloužil v prvé řadě jako pomocný prvek při rozhodování o zařazení hardwaru do bakalářské práce. Dotazník se skládá ze souboru otázek, které obsahují typy jednotlivých zařízení a možnosti odpovědí, které definují rozsah jakožto jejich případného učiva. U každé kategorie byl dán prostor k vlastním nápadům či inovacím. Celkem bylo dotazováno 15 studentů a 10 učitelů. Dotazník nebyl vyplňován anonymně z důvodu přehlednosti odpovědí a porovnání studentů a učitelů. Do bakalářské práce jména respondentů zahrnuta nebudou.

# <span id="page-24-1"></span>**6 ROZBOR JEDNOTLIVÝCH ZAŘÍZENÍ**

Bude uveden seznam veškerého uvažovaného hardware a důvody jejich zařazení nebo nezařazení do práce. Pokud zařízení bude v práci zahrnuto, bude dále uveden rozsah jeho učiva. Byly vytvořeny 3 stavy, ve kterých se hardwarový prvek může nacházet.

**Zařazeno** – znamená, že se zařízení v bakalářské práci objeví, bude charakterizováno, k čemu slouží, budou popsány výhody a nevýhody, jeho další použití a bude k němu vytvořené cvičení na toto téma.

**Zmínit** – znamená, že se zařízení v bakalářské práci objeví, bude zmíněna jeho existence a vysvětleno k čemu slouží, jeho základní použití a uveden příklad. Nebude k němu vytvořeno cvičení.

**Nezařazeno** – znamená, že se zařízení v práci neobjeví. Všechny interaktivní prezentace se nacházejí v příloze na přiloženém CD.

#### <span id="page-25-0"></span>**6.1 Úložná zařízení**

**Pevný disk** – Většina uvedených učebnic pevný disk zmiňuje, uvádí jeho charakteristiku a použití. Je to součástka poměrně dobře dostupná běžnému žákovi, a jelikož je toto zařízení základní součástí počítačů a je stále aktuální, bude pevný disk zařazen do probíraných celků. Jako jeho součásti budou uvedeny také pevné disky externí a síťové. Jelikož se jedná o rozsáhlé téma a je považováno za důležité, bude se nacházet v stavu *Zařazeno*.

**Flash disk** – Učebnice ho moc často nezmiňují i důvodu jejich stáří, avšak v dnešní době jde o běžné zařízení, které má velmi široké použití a je momentálně aktuální, a proto by se jako učivo mělo promítnout v bakalářské práci. Jelikož tento celek neobsahuje takový rozsah znalostí, bude se nacházet ve stavu *Zmínit*.

**Paměťová karta** – Je o nich zmínka pouze v posledně vydané studované učebnici a také se jedná o často používané zařízení, se kterým žák přijde běžně do styku nejčastěji prostřednictvím mobilních telefonů nebo digitálních fotoaparátů. Bylo rozhodnuto, že ve výkladové části se bude nacházet ve stavu *Zmínit*.

**CD, DVD, Blu-ray** – Tyto úložná média byla sloučena do jednoho celku z důvodu stejnosti jejich funkce a podobnosti technologie. V učebnicích jsou zmíněny a probrány jednotlivě, nicméně jejich využití v dnešní době je téměř překonáno modernějšími technologiemi trendem posledních let – miniaturizace. Tento celek ve stavu *Zmínit*.

**Disketa** – Některé učebnice uvádějí charakteristiku a funkci disket. V dnešní době jsou diskety již překonány modernější technologií a toho důvodu se tento celek v práci neobjeví. Bude ve stavu *Nezařazeno*.

### <span id="page-25-1"></span>**6.2 Pracovní stanice**

**Stolní počítač** – Stolní počítač je v učebnicích uváděn a rozebrán na jednotlivé součásti. Je zmíněn především procesor, operační paměť a přídavné karty.

Je to základní prvek, se kterým žáci pracují jak ve školách, tak v osobním životě, tudíž by stolní počítač a především jeho součástky měly být probrány. Ačkoliv stolní počítače nejsou tak rozšířené jako dříve, pořád zastupují velikou část počítačového světa. V prezentacích se proto objeví ve stavu *Zařazeno*. Ukázka cvičení viz obrázek 1.

**Notebook** – Z důvodu stáří učebnic notebooky jsou zmíněné pouze v jedné. V dnešní době se z notebooků stál již mainstream a jejich prodejnost a tím pádem i využití za poslední roky rapidně vzrostlo. Z dostupných dat analytické společnosti Gartner za rok 2008 a 2009 v České Republice a na Slovensku lze tento nárůst vidět. V České Republice se v roce 2008 prodalo přes 450 000 stolních počítačů (39%) a přes 710 000 notebooků (61%). V roce 2009 se prodalo kolem 335 000 stolních počítačů (30%) a přes 770 000 notebooků (70%).

Na Slovensku to bylo v roce 2008 přes 202 100 stolních počítačů (48%) a přes 215 000 notebooků (52%). V roce 2009 se prodalo zhruba 188 000 stolních počítačů (43%) a zhruba 247 000 notebooků (57%) [15, Gartner, 2009].

Uvedené údaje týkající se notebooků zahrnují nejen je, ale také minibooky, ultrabooky a netbooky. Protože se bakalářská práce zabývá aktuálními technologiemi, notebooky, netbooky, minibooky a ultrabooky budou sloučeny v jeden celek a zahrnuta ve stavu *Zařazeno*.

**Tablet PC** – Že se mainstream přesouvá na mobilní pracovní stanice, dokazuje i analýza společnosti IDC (International Data Corporation). Dle IDC za rok 2012 bylo na území České Republiky prodáno 253 000 kusů a na Slovensku 133 000 kusů [16, IDC, 2013]. Z důvodu aktuálního používání Tabletů PC a podobnosti technologie, bude se tento tematický celek nacházet u notebooků se stavem *Zařazeno*.

**Smartphone** – Mainstream se mění i u mobilních telefonů a boom zažívají také "chytré telefony". Tato pracovní stanice je na tom podobně jako Tablety PC a její prodej stále roste [17, IDC, 2011]. V prezentaci bude s výše uvedenými přenosnými stanicemi ve stavu *Zařazeno*.

**PDA** – V učebnicích není téměř zmíněno, nejedná se o aktuální hardware, který se dnes nemá příliš široké využití. Na poli přenosných počítačů bylo PDA překonáno smartphony a tablety PC. Bude přidělen stav *Nezařazeno*.

### <span id="page-26-0"></span>**6.3 Vstupní zařízení**

26

**Klávesnice** – Je to jeden ze základních ovládacích prvků, který se také objevuje ve většině učebnic. S klávesnicí budou žáci pracovat od samého začátku ve výuce informatiky, proto je důležité, aby ji žák uměl náležitě ovládat a měl v povědomí její možnosti. V práci se objeví ve stavu *Zařazeno*.

**Myš** – viz klávesnice.

**Touchpad, trackpoint** – Zařízení jsou součástí nyní mainstreamových mobilních pracovních stanic a jejich funkci a použití by žák měl znát. Bude uvedeno společně s počítačovou myší se stavem *Zařazeno*.

**Mikrofon** – Učebnice zpracovávají toto téma pouze okrajově, ale využití mikrofonů je značné. Často se jedná o integrovaná zařízení jak u mobilních telefonů, tak u notebooků a dalších mobilních pracovních stanic. Díky širokému využití bude prezentováno stavem *Zmínit*.

**Webová kamera** – Podobně jako u mikrofonů, i webové kamery mají časté využití. Jak pro osobní využití (videohovory), tak na profesní úrovni (bezpečnostní kamery). Žáci se s těmito zařízeními běžně setkají, proto mají v prezentaci stav *Zmínit.*

**Herní zařízení** – Jedná se o hardware, který je pro žáky spíše zajímavostí a bude plnit roli většího zaujetí. Počítačové a konzolové hry jsou velmi rozšířené a zejména u mladší generace značně oblíbené [20, IDC, 2013]. Z důvodu oblíbenosti a aktuálního použití mají stav *Zmínit.*

**Tablet** – Použití tabletů, jakožto polohovací zařízení se vyskytuje a používá hlavně na profesionální úrovni, občasně ve školách pro přiblížení této periferie. Bylo rozhodnuto, že aktuálně využití tabletů není prioritní záležitostí a tak mají stav *Nezařazeno.*

**E-book čtečka** – Podle společnosti IDC jsou čtečky teprve na počátku své prodejnosti a využití. V roce 2011 čtečky vlastnila pouhá 3 % internetových uživatelů a zájem postupně roste. Bylo rozhodnuto, že se zatím nejedná o rozšířený hardware, proto bude ve stavu *Nezařazeno.*

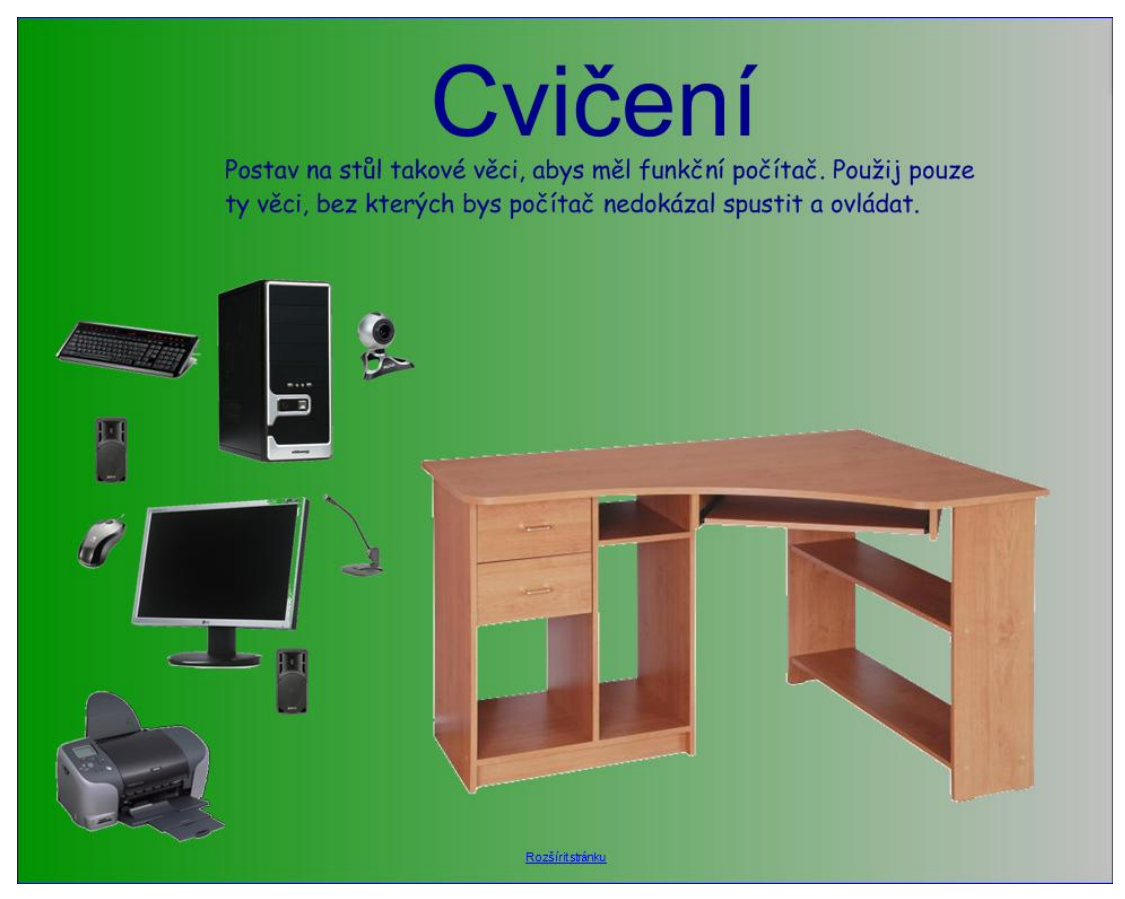

**Obrázek 1 Screenshot z interaktivní prezentace tématu pracovní stanice.**

<span id="page-28-1"></span>Výňatek z metodické příručky pro uvedené cvičení:

Snímek 2: Cvičení, při kterém je třeba přesunout požadovaný hardware na správné pozice. Špatná pozice nebo špatné zařízení vyústí ve vrácení prvku na původní místo.

# <span id="page-28-0"></span>**6.4 Výstupní zařízení**

**Tiskárna** – Patří mezi nejvyužívanější a nejběžnější hardware, který je často zmiňován a poměrně detailně probírán ve většině učebnic. Žáci se s touto periferií setkávají v běžném životě a její použití je značné. Aktuálně se používají především tiskárny inkoustové a laserové, pro které je priorita nejvyšší. V prezentaci se objeví ve stavu *Zařazeno* [19, IDC, 2013]*.*

**Skener** – Periferie často spojená právě s tiskárnou. Využití má podobné, jakožto její přímá součást. Skener je na poli hardware mnoho let a je stále aktuální používaným zařízením, proto bude v práci tento celek zahrnut pod tématem tiskáren ve stavu *Zařazeno.*

**Monito**r – Jedná se o standardní zařízení, které žáci již mají v povědomí. Učebnice ho často zmiňují a uvádí jeho stručný popis a charakteristiku. V prezentaci se tento fakt nebude lišit a bude se tak nacházet ve stavu *Zmínit.*

**Reproduktory** – Zařízení, které učebnice probírají jen okrajově, ačkoliv se jedná o dosti rozšířený a používaný hardware. Ať už jako přídavná nebo integrovaná periferie. Protože se reproduktory stále drží ve velké míře v používání, budou mít stav *Zmínit.*

**Sluchátka** – Zajímavým faktem je, že učebnice se sluchátky vůbec nezabývají, leč už spoustu let se jedná o jeden z nejpoužívanějších zařízení. Stačí se rozhlédnout po ulici kolem sebe a lze vidět mnoho lidí se sluchátky. Sluchátka jsou velice používaný a aktuální hardware a v prezentaci budou mít stav *Zmínit.*

**Dataprojektor** – Periferie, užívaná především ve školách, kde se s nimi žáci mohou setkat. Dataprojektor zmiňuje jen pár učebnic a jen stručně. Je to hardware, který žáci obvykle nebudou používat, proto bude mít stav *Nezařazeno.*

#### <span id="page-29-0"></span>**6.5 Kombinovaná zařízení**

**Digitální fotoaparát** – Dalším hardwarem, který je v dnešní době nachází uplatnění, je digitální fotoaparát. Nejčastěji se používají fotoaparáty prostřednictvím mobilních telefonů. Dále jako samostatná zařízení. Prezentace je bude uvádět ve stavu *Zmínit.*

**Mp3 přehrávač** – Celek, který v učebnicích na poli informatiky není zmiňován, přestože mp3 přehrávače již dlouhou dobu jsou populárním zařízením. Je to hardware známý a používaný, v prezentaci bude mít stav *Zmínit.*

**Digitální kamera** – Jako samostatné zařízení není uváděno v žádné uvedené učebnici. Kvůli jeho použití digitální kamera není prioritou v oblasti vzdělávání, v prezentaci bude mít stav *Nezařazeno.*

**GPS navigace** – V učebnicích není probíráno. Navigace jsou často používaným hardwarem, ale pro charakteristiku základního vzdělávání nenajde příliš velké uplatnění. Tento hardware se dá obsáhnout v celku smartphone. Nejedná se o zařízení běžného typu a žák se s ním tak často nesetká. Bude mu přidělen stav *Nezařazeno.*

**Interaktivní tabule** – Je zmíněna pouze v jedné učebnice a pouze stručným popisem. Dále, podobně jako dataprojektor, se jedná o zařízení, s jakým žák přijde

do styku výhradně ve škole. Aktuální problematikou tak není výuka o interaktivní tabuli, ale výuka prostřednictvím interaktivní tabule. V práci bude mít stav Nezařazeno.

### <span id="page-30-0"></span>**6.6 Konzole**

V moderní době si konzolová zařízení získaly velkou popularitu a jsou velmi oblíbené napříč několika generací. Vyplývá to z průzkumu ISFE (Interactive Software Federation of Europe) pro Českou Republiku. Podle ní se věk hráčů pohybuje od 16 let do 64 let. Podle viceprezidenta Asociace herního průmyslu Martina Bacha za rok 2012 na území Česka a Slovenska byly prodány herní konzole a počítačové hry za zhruba 2,2 miliardy Kč [18, ISFE, 2012]. Ačkoliv se nejedná o hardware, který by primárně měl edukační účely, je evidentní, že herní konzole jsou aktuálním tématem na poli hardware, proto se v práci objeví ve stavu *Zmínit*.

#### <span id="page-30-1"></span>**6.7 Síťová zařízení**

Učebnice síťové prvky zmiňují jen sporadicky. Pro základní vzdělávání i podle RVP nejsou tyto zařízení prioritou. Jsou to zařízení náročnější na abstraktní myšlení, které žáci na prvním nebo druhém stupni ještě nemají tolik rozvinuté a tak síťová zařízení budou mít stav *Nezařazeno*.

# <span id="page-30-2"></span>**7 PŘEHLED MIMO-PREZENTAČNÍCH AKTIVIT**

Ke každému tematickému celku, kterému byl přiřazen stav *Zařazeno,* byla dále vytvořena praktická cvičení, která testovala nově získané znalosti, schopnosti a dovednosti. Z přiložených aktivit si vyučující vždy mohl aktivitu vybrat podle sebe, případě ji dle vlastního vědomí modifikovat.

### <span id="page-30-3"></span>**7.1 Stolní počítač**

# <span id="page-30-4"></span>**7.1.1 Domino**

V přiloženém souboru se nachází vytvořená hra – domino. Na jedné polovině karet se nacházejí obrázky součástek počítače nebo přídavných periferií a na druhé polovině jsou příslušné názvy. Jedna karta tedy obsahuje název a obrázek, které spolu nesouvisí. Před začátkem vyučovací hodiny je tedy třeba kartičky vytisknout,

rozstříhat je tak, aby každá karta obsahovala jeden název a jeden obrázek. Je doporučeno, aby tato aktivita probíhala formou skupinové práce. Vyučující vytvoří skupinky po dvou nebo po třech (záleží na celkovém počtu žáků ve třídě) a každé skupině rozdá sadu karet. Úkolem žáků bude poskládat karty domina vedle sebe takovým způsobem, aby každý název odpovídal obrázku, který popisuje. Učitel zde plní funkci rádce a pomocníka. Očekávaným výstupem této aktivity bude ověření a upevnění znalostí spojením konkrétních pojmů s vizuálně zobrazeným hardwarem.

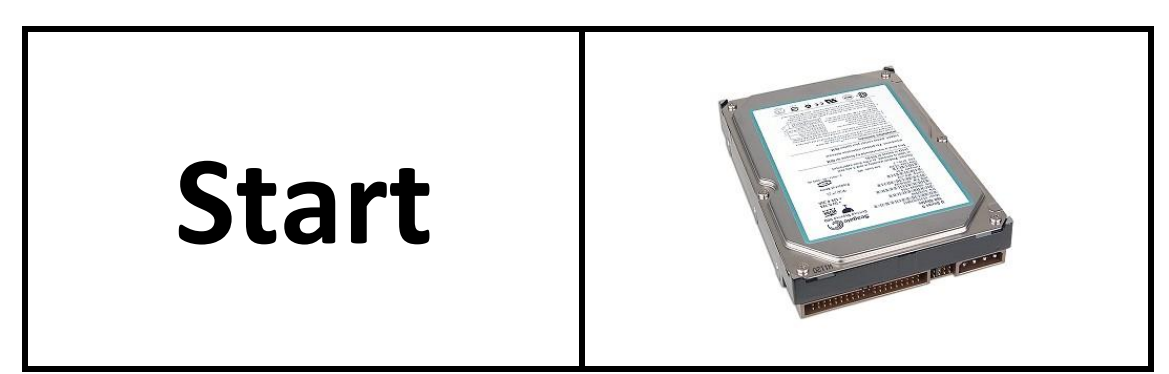

**Obrázek 2 Ukázka jedné kartičky domina**

# <span id="page-31-2"></span><span id="page-31-0"></span>**7.1.2 Rozebrání a složení počítače**

K této aktivitě bude zapotřebí stolní, v ideálním případě již nepoužívaný, stolní počítač a šroubovák velikosti odpovídající velikosti šroubů v počítači. Aktivita je určená pro celou třídu najednou, ve které učitel zadává pokyny, pokládá dotazy a radí s příslušnými kroky. Důležitým faktorem je, aby všichni žáci měli dobrý výhled na počítač a slyšeli pokyny. Vyučující by si měl před začátkem aktivity rozmyslet umístění, kde se bude aktivita provádět. Jeden a ten samý žák by neměl provádět zadaný úkon a zároveň odpovídat na otázky týkající se hardwaru, se kterým právě pracuje. Vyučující vždy vyzve jednoho žáka, aby započal úkon, a dalšímu položí související otázku. Tímto způsobem se rozebere celý počítač a pohovoří se o každé součásti. Poté žáci dle pokynů učitele budou opět komponenty sestavovat do původního stavu. Očekávaný výstup celé aktivity je znalost uspořádání součástek v počítači a základní znalost jejich funkce.

### <span id="page-31-1"></span>**7.1.3 Vnitřní součásti PC naživo**

Aktivita je soustředěna na vnímání a pochopení zapojení komponent v počítači. Každý žák bude představovat jeden komponent uvnitř počítače. Žák,

kterému bude přidělena základní deska, ji skutečně bude mít k dispozici. Ostatní žáci představující ostatní hardware dostanou kus provázku a jejich úkolem bude přivázat jeden konec provázku k místu, kam se skutečně zapojuje na základní desce, a druhý konec si přivážou na ruku. Tímto způsobem se "zapojí" veškeré komponenty základní desky. Cílem celého cvičení je, aby žáci poznali, která součástka patří do příslušné pozice.

### <span id="page-32-0"></span>**7.2 Pevný disk**

### <span id="page-32-1"></span>**7.2.1 Kapacita**

V přiloženém souboru se nacházejí kartičky, které obsahují různé hodnoty kapacit. Vyučující kartičky vytiskne a rozstříhá. Aktivita je určena pro celou třídu; každý žák obdrží jednu kartičku. Úkolem žáků bude seřadit se vzestupně vedle sebe podle toho, jakou kartu drží. Cílem této aktivity je získání znalosti o jednotkách kapacity. Aktivita využívá prostoru ve třídě, takže by si učitel měl před začátkem hodiny rozmyslet, kde bude cvičení provedeno.

25 GB 0,1 MB

<span id="page-32-4"></span>**Obrázek 3 Ukázka dvou kartiček**

### <span id="page-32-2"></span>**7.2.2 Řazení paměťových médií**

Doporučeno pro skupinovou práci, podle počtu žáků ve třídě. Učitel každému žákovi ve skupině určí, které paměťové médium bude představovat. Skupina žáků se musí seřadit za sebe tak, že první žák bude představovat médium s nejvyšší možnou kapacitou a za ním budou sestupně seřazeni žáci s médiem nižších kapacit. Možné provádět na čas a aktivitu převést na formu soutěže v rámci celé třídy. Některá média, jako flash disk, mohou mít více různých kapacit, a tak je třeba, aby učitel vždy jednoznačně definoval kapacitu.

# <span id="page-32-3"></span>**7.2.3 Vytváření modelu pevného disku**

Aktivita se skládá z praktické činnosti a práci s běžnými školními pomůckami. Cílem aktivity je z papíru vytvořit přibližný model pevného disku. Žáci budou mít k dispozici součástku fyzicky před sebou, aby předlohu stále měli před sebou. Je určeno pro skupinovou práci, přičemž jedna skupina by měla obsahovat maximálně 3 žáky.

#### <span id="page-33-0"></span>**7.3 Notebook**

#### <span id="page-33-1"></span>**7.3.1 Sestavení notebooku**

Tato aktivita vyžaduje nepoužívaný notebook jakožto názornou pomůcku a šroubovák příslušné velikosti, dle šroubků v notebooku. Učitel si před začátkem výuky rozvrhne místo, ze kterého všichni žáci dobře uvidí na notebook. Dále je třeba, aby před samotnou aktivitou byl notebook již rozložený. Cvičení je zaměřeno na skládání komponent do notebooku a znalost jejich umístění a funkci.

#### <span id="page-33-2"></span>**7.3.2 Desková hra Pracovní stanice**

Stolní hra se skládá z políček, která obsahují buď obrázky, nebo kartičky s otázkami. Hra je určená maximálně pro čtyři hráče a hraje se podobným stylem, jako většina stolních her. Je doporučeno tuto aktivitu oznámit žákům s předstihem, aby si do školy přinesly hrací kostku a figurku. Začíná se na políčku start a žák postoupí s figurkou o takový počet, který mu padne na hrací kostce. Pokud žák stoupne na pole s obrázkem, musí ho správně pojmenovat. Pokud se dostane na pole, které je označeno otazníkem, žák si vytáhne kartu a musí odpovědět na zadanou otázku. Kartu poté vrátí na konec k ostatním kartám. Pro oba případy platí, že když žák nesplní úkol, tj. když uvede špatný název pro zobrazený hardware nebo když nesprávně odpoví na otázku, vrací se zpět na místo, ze kterého na pole přišel. Pokud hráčovy na kostce padne číslo šest, dále již nehází. Hra se dokončuje dosažením pole Cíl přesně hozeným počtem na hrací kostce.

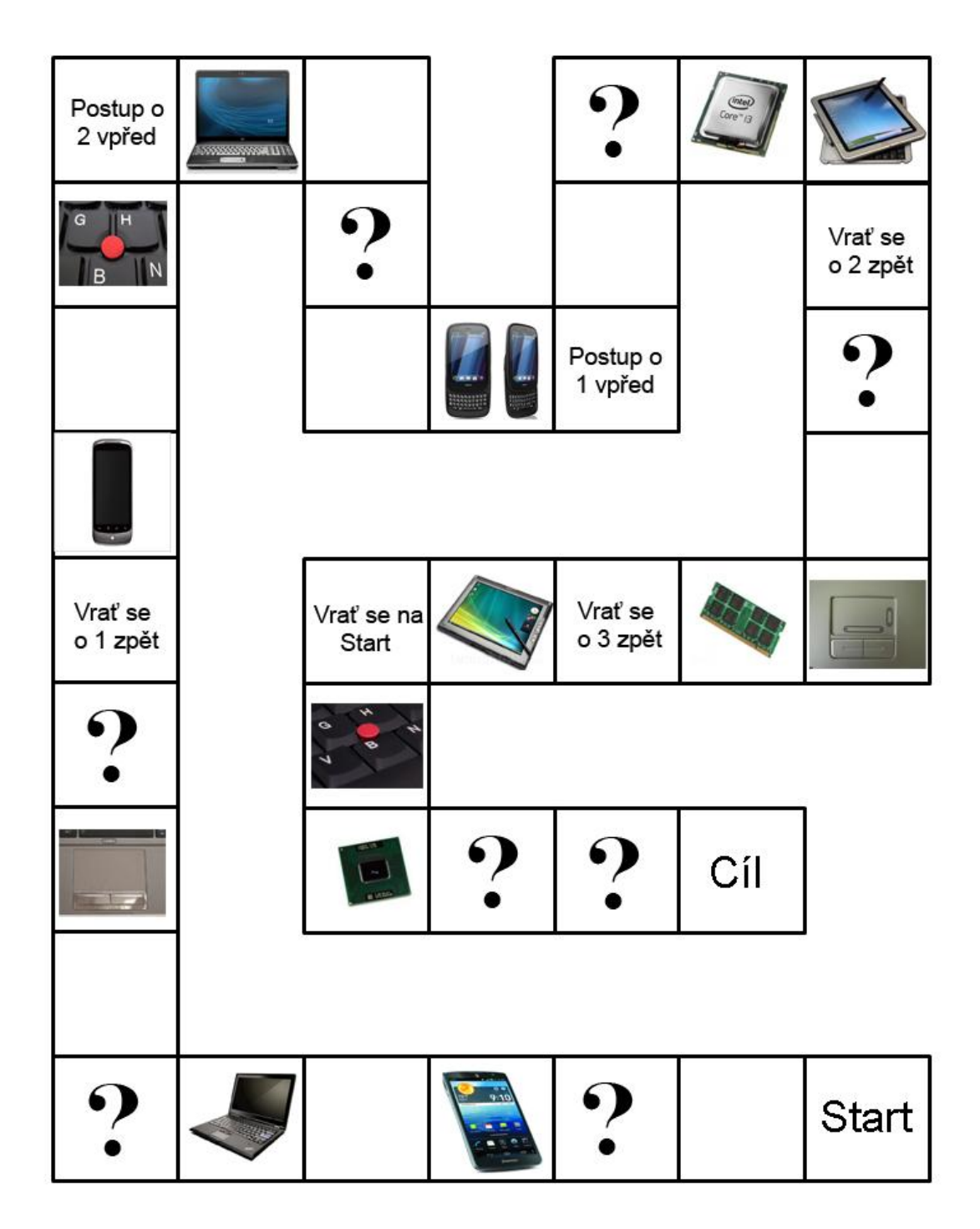

<span id="page-34-0"></span>**Obrázek 4 Podklad deskové hry Pracovní stanice**

#### <span id="page-35-0"></span>**7.4 Tiskárna**

Cvičení je spíše výzkumného charakteru. K této aktivitě je potřeba dvou tiskáren – inkoustové a laserové. Učitel si připraví takový text, aby byl minimálně na jednu A4, a obrázek k vytištění, například informace o jejich škole s aktuální fotografií. Učitel, společně se třídou, pošle připravené materiály na jednu z tiskáren k vytištění. Od té chvíle žáci začnou měřit čas a přestanou, až budou všechny materiály vytištěné. Stejným způsobem se bude pokračovat u tiskárny druhého typu. Po získání materiálů vytištěných na obou tiskárnách žáci porovnají časy tisku, kvalitu textu a fotografie. Žáci poukazují na rozdíly mezi jednotlivými výsledky a vyvozují závěry, která tiskárna je vhodná pro různé typy tisku.

#### <span id="page-35-1"></span>**7.5 Klávesnice**

### <span id="page-35-2"></span>**7.5.1 Živá klávesnice**

Aktivita je zaměřena pro celou třídu a vyžaduje přípravu vytištěných klávesnicových znaků na papír. Je zároveň prostorově náročná, proto je třeba vymezit si dostatečný prostor. Učitel do hodiny přinese sadu vytištěných znaků na papíře a rozmístí je na zem prázdnou stranou nahoru podle skutečného rozmístění znaků na klávesnici. Žáci poté dostanou po jednom znaku pro každého a jejich úkolem je seřadit obdržené znaky na správná místa. Žák má možnost okamžité kontroly, kterou provede otočením karty, na které stojí. Cílem aktivity je dostat do povědomí žáků rozmístění znaků na klávesnici.

### <span id="page-35-3"></span>**7.5.2 Webové hry**

Pro účely procvičování psaní písmen a slov na klávesnici bylo vybráno několik webových her zaměřených na toto téma.

*Letter game* (http://hry.sms.cz/letter-game) – hra, ve které je úkolem hráče mačkat znaky, které se objevují na obrazovce a dosáhnout tak co nejvyššího skóre. Hra cvičí rychlost a orientaci na počítačové klávesnici, což jsou hlavní důvody výběru uvedené hry.

*Klávesnice vs 60 sekund* (http://www.hernimesto.cz/postrehove/klavesnice-vs-60 sekund) – Na obrazovce se objevují písmena a cílem je stisknout zobrazené písmeno na klávesnici v krátkém intervalu. Za každé správně stisknuté písmeno se započítá jeden bod. Hra spíše pro zkušenější uživatele, protože doba, kdy je zobrazeno písmeno, je poměrně krátká. Hra opět procvičuje znalost rozmístění znaků na klávesnici.

*Air Typer* (http://www.herniostrov.cz/hry/Air+Typer) – Je aktivita procvičující psaní celých slov v podobě arkádové hry. Pomyslný hráč je zobrazen jako letadlo, které sestřeluje vzducholodě letící naproti. Každá vzducholoď nese slovo, které hráč musí napsat, aby se jí zbavil. Hra byla vybrána pro její grafické zpracování, postupně zvyšující se úroveň a cvičení rychlosti psaní slov.

*Type for gold* (http://hry.sms.cz/type-for-gold) – Hra rozsáhlého objemu, která obsahuje velké množství obtížností a slov. Hra je zasazena do sportovního prostředí, kde je cílem být první. Toho hráč dosáhne psaním slov, která se na obrazovce zobrazují. Hra je doporučena spíše pro žáky učící se anglický jazyk, protože psaná slova jsou v angličtině.

### <span id="page-36-0"></span>**7.6 Myš**

#### <span id="page-36-1"></span>**7.6.1 Malování**

V programu Malování budou mít žáci za úkol kreslit požadovaný obrázek dle předlohy pomocí myši a poté na touchpadu nebo trackpointu. Žáci si tak cvičí práci nejen s myší, ale také s alternativním zařízením nahrazující počítačovou myš. Oba výsledky poté porovnávají a hodnotí, se kterým se jim pracovalo lépe. Kreslené předlohy si učitel volí sám. Příklady jsou uvedené v příloze.

<span id="page-36-2"></span>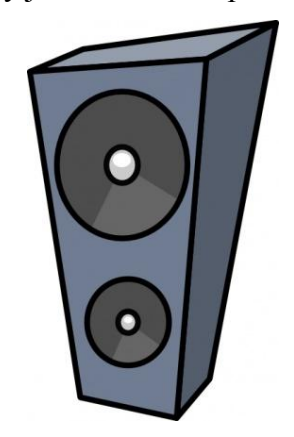

**Obrázek 5 Ukázka předlohy pro aktivitu v Malování**

### <span id="page-37-0"></span>**7.6.2 Webové hry**

K procvičování práce s myší slouží také webové hry určené pro toto téma. I zde mají hry tu výhodu, že jsou pro žáka atraktivnější a více motivující. Obzvlášť pokud sama hra započítává dosažené skóre. Do aktivit tak vstupuje prvek soutěživosti, která dále motivuje žáky k lepším výkonům.

*Labyrint kurzoru počítačové myši* (http://superonlinehryzdarma.com/302\_labyrintkurzoru-pocitacove-mysi/) – Hra se ovládá pomocí myši, touchpadu nebo trackpointu a jejím cílem je vždy dovést kurzor ze startu do cíle. Hráče učí a zlepšuje jeho činnost a koordinaci s počítačovou myší.

*Bullet maze* (http://www.webgames.cz/bullet-maze/4222-0/) – Zajímavě zpracovaná hra, kde cílem hráče je dostat se s kurzorem z jednoho místa do druhého. Úrovně jsou postupně těžší a cvičí nejen pohyb myší, ale zároveň rychlé myšlení. Dalším prvkem hry je používání levého tlačítka myši, které je třeba kombinovat s aktuální pozicí kurzoru a překážek.

### <span id="page-37-1"></span>**7.7 Seznam aktivit**

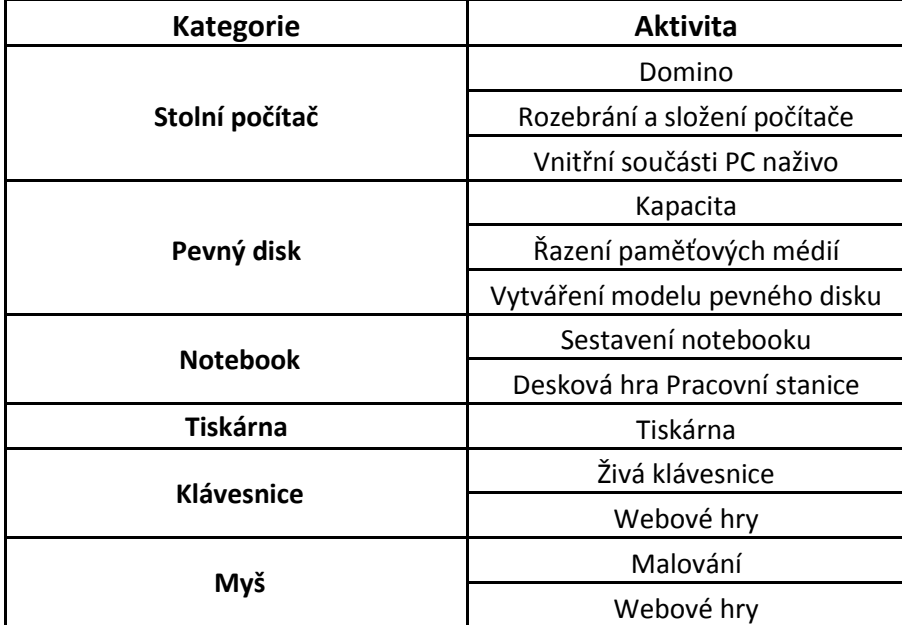

<span id="page-37-2"></span>**Tabulka 2 Seznam aktivit**

# <span id="page-38-0"></span>**8 TESTOVÁNÍ PREZENTACÍ A AKTIVIT V PRAXI**

### <span id="page-38-1"></span>**8.1 Škola a přípravy**

Testování veškerých prezentací, interaktivních cvičení a s nimi spojených aktivit bylo otestováno ve výuce na Základní škole náměstí 1. Máje v Chrastavě. K výběru školy autor využil své osobní zkušenosti se znalostí zaměstnanců a znalostí profilu školy. Na škole působí pouze dva učitelé informatiky a oba byli dotázání, zda by připravené materiály byli ochotni vyzkoušet přímo ve výuce. Autor se setkal s velmi pozitivním přístupem od obou učitelů, kteří mu vyšli vstříc. Oba učitelé jsou kantoři s dlouholetou praxí v oblasti výuky informatiky v základním vzdělávání. Jelikož jsou prezentace brány jako testovací objekt, nebylo třeba striktně dodržet tematický plán určený pro různé třídy. Po provedení potřebných úprav v harmonogramu, které obsahovaly výměnu jednoho až dvou témat s podmínkou, že se budou vyučovat hned po testování prezentací, byl připraven základ celé fáze testování.

Plán byl takový, že nejdříve byli učitelé seznámeni s konceptem celé bakalářské práce a jejími cíly. Poté jim byly předloženy všechny prezentace a jim příslušné metodické příručky, které mají pomáhat při orientaci v prezentacích. Vyučujícím bylo sděleno, že prezentace neudávají přesný postup výkladu a cvičení. Jak výkladovou část, tak cvičící, si mohli dle své vlastní libosti a zájmu modifikovat. Učitelé si prozkoumali prezentace a příslušné aktivity a vzali si několik dní na přípravu.

### <span id="page-38-2"></span>**8.2 Testované třídy**

Připravené materiály byly testovány v pěti třídách. Jednalo se o třídy prvního a druhého stupně. Autor bere na vědomí fakt, že se jedná o poměrně malý počet testovaných subjektů, a tak shromážděná data nelze brát jako reprezentativní vzorek pro celý tematický okruh hardware. Charakteristika zkoušených tříd byla následovná.

- První stupeň
	- o Dvě třídy pátého ročníku
- Druhý stupeň
	- o Dvě třídy šestého ročníku
	- o Jedna třída osmého ročníku

Výuka informatiky v každém ročníku probíhala v dvou hodinových blocích po sobě jdoucích. Oba páté ročníky čítají celkem 30 žáků. Z toho důvodu je počet žáků, pro výuku informatiky, rozdělen na polovinu. Jeden šestý ročník má žáků 28 a druhý 26. V osmém ročníku je celkem 25 žáků. Rozdělení žáků na polovinu je aplikováno v každém ročníku stejným způsobem.

# <span id="page-39-0"></span>**9 PRŮBĚH VÝUKY**

Po vyzkoušení všech tematických celků v každém ročníku přišla na řadu zpráva, jak výuka probíhala. Oba učitelé v prezentacích měnili pouze minimum informací a spíše se zaměřili na jejich vlastní výklad o daném tématu. Velice chválili přidání metodických příruček k prezentacím. Bez nich by na spoustě snímků nevěděli, co se má zobrazit nebo probírat.

#### <span id="page-39-1"></span>**9.1 Úložná zařízení**

### <span id="page-39-2"></span>**9.1.1 Páté ročníky**

Oba učitelé uvádějí, že výklad celé prezentace se obešel bez jakýchkoliv problémů. Výkladová část proběhla způsobem, že učitel popisoval a vysvětloval vždy to, co aktuálně bylo na snímku. Žáci byli hodně zvědaví a zaujatí, protože každý snímek přinášel jiný druh interaktivity. Žáci se tak nenudili a pozorně naslouchali výkladu učitele. Oba učitelé z části prezentace o pevných discích vypustili cvičení křížovky. Důvod uvedli takový, že dvě cvičení byly dostačující a při dalším by žáci ztráceli koncentraci. Jeden z učitelů dále uvedl, že při zkoušení křížovky na interaktivní tabuli se objevil problém, když napsal slovo a poté ho chtěl smazat. Zbylá část prezentace proběhla bez dalších problémů. Učitelé během výkladu pokládali žákům doplňující otázky a ptali se jejich vlastní zkušenosti s probíraným prvkem. Zajímavým poznatkem bylo, že většina žáků nevěděla, že je nějaký rozdíl mezi CD, DVD a Blu-ray.

Jako mimo-prezentační aktivita bylo vybráno vytváření papírového modelu pevného disku. Žáci měli k dispozici 2 pevné disky, které si mohli kdykoliv během aktivity prohlížet a zjišťovat, jak vypadají. Jeden byl rozebrán, aby bylo vnitřní uspořádání a druhý byl v celku. Učitelé vytvářeli skupiny po 3 žácích a během cvičení pomáhali těm, kteří potřebovali. Učitelé si tuto aktivitu pochvalovali, protože zároveň žáky cvičila v praktické činnosti. Žáci pracovali s papírem, nůžkami, lepidlem, izolepou a párátkem.

# <span id="page-40-0"></span>**9.1.2 Šesté ročníky**

Učitelé pro vyučování v šestých ročnících provedli stejným způsobem, jako v pátých třídách. I samotný průběh vypadal podobně. Žáci byli zaujati prvkem interaktivity jak ve výkladové části, tak ve cvičeních. Ty byly vybrány opět po dvou a křížovka byla vynechána. Když si žáci nevěděli rady při cvičeních, učitelé jim dali možnost podívat na předešlé snímky, aby si v nich našli správný způsob řešení. Zde učitelé poznamenali, že i zde někteří žáci neznali rozdíl mezi CD, DVD a Blu-ray. Šlo již ovšem o menší množství. Byla jich méně, než polovina.

V šestých třídách byla také zvolena aktivita vytváření modelu pevného disku. Žáky velice bavila, snažili se, aby jejich modely vypadaly co nejpřesněji a zároveň byly lepší, než jejich spolužáků. Učitel uvedl, že občasným problémem bylo, když si hodně žáků chtělo najednou prohlížet pevný disk. To bylo částečně vyřešeno zobrazením různých obrázků disků na tabuli.

#### <span id="page-40-1"></span>**9.1.3 Osmý ročník**

Pro osmou třídu vyučující provedl lehce pozměněnou výuku. Probíraný hardware vykládal do větších detailů a ptal se na obtížnější otázky ve větším množství, než u nižších ročníků. Většina žáků si dokázala poradit s pokládanými dotazy a někteří dovedli souvisle hovořit o tématu, většinou o pevném disku. Bylo zde vyzkoušeno i cvičení s křížovkou, se kterým si žáci rychle poradili.

Pro osmou třídu si učitel vybral aktivitu řazení karet dle kapacit. Jelikož většina žáků převody jednotek dobře neznala, byla jim zobrazena tabulka pomocných převodů, podle kterých si mohli jejich vlastní řadit. Žákům chvíli trvalo, než se v jednotkách zorientovali, ale poté už věděli, jak mají problém řešit.

#### <span id="page-40-2"></span>**9.2 Pracovní stanice**

#### <span id="page-40-3"></span>**9.2.1 Páté ročníky**

Učitelé a především žáci ocenili opět prvky interaktivního zpracování výkladu. Žáci říkali, které zařízení vlastní a k čemu je využívají, případně k čemu si myslí, že by se hodily nejvíce. Učitelé vyzdvihovali názornost u každého

hardwaru, protože žákům se poté lépe představovalo, o čem se právě mluví. První soubor neobsahoval žádné cvičení, tak žáci postupně přestávali dávat pozor a soustředění na téma opadalo. To se opět zlepšilo, když přišly na řadu cvičení. Žáci i učitelé si velmi oblíbili cvičení, ve kterém sestavovali funkční počítač. Dalšími zkoušenými cvičeními bylo řazení hardwaru k popisu a určování názvu zařízení dle obrázku. Žáci z počátku měli problém rozeznat jednotlivé součásti mezi sebou a určit jejich funkci. U notebooků nejvíce zaujalo cvičení přiřazování názvů k obrázkům.

Mimo-prezentační aktivitou zde bylo vybráno rozebírání počítače. Žákům se aktivita líbila, protože viděli, jaké to vypadá uvnitř počítače, a měli možnost vidět součástky, o kterých si doposud jen říkali. Učitelé viděli další pozitivum ve fyzické práci se šroubovákem, které se žákům dostalo. Další aktivitou bylo hraní stolní hry. Zde se objevilo jako úskalí, že žáci neměli kontrolu správných odpovědí. Museli se ptát buď učitele, nebo hledat v prezentacích, což mělo za následek fragmentaci hry.

# <span id="page-41-0"></span>**9.2.2 Šesté ročníky**

Vyučování probíhalo podobně, jako v pátých třídách. Zde žáci u cvičení s určováním charakteristických rysů různých druhů paměti neměli větší obtíže díky automatické kontrole a bylo tak pro ně snazší si zapamatovat správné znění. U výkladu s notebooky žáky nejvíce zaujalo cvičení řešení anagramů a přiřazování názvů k obrázkům.

Zde byla vyzkoušena aktivita s dominem. Žáci pracovali ve dvojicích a domino skládali na lavici. Některým skupinám se pletly operační paměť, základní deska a grafická karta. Bylo třeba pojmy ještě jednou vysvětlit. Při hraní stolní hry se objevil stejný problém jako u předešlého ročníku.

#### <span id="page-41-1"></span>**9.2.3 Osmý ročník**

Učitel zde opět dával větší prostor samotným žákům. Pokud se objevila nějaká nejasnost, učitel vysvětlil a ukázal. K těm občasně docházelo při vysvětlování správné funkce zařízení. Většina žáků znala součásti a tak pro ně cvičení nepředstavovaly velký problém ani výzvu. Jak u cvičení stolního počítače, tak u notebooků.

Žákům byla dána možnost, aby si sami vybrali aktivitu a zvolili si rozebírání počítače. Učitel pouze kontroloval úkony žáků a případně opravoval jejich tvrzení o dotazovaných součástkách.

### <span id="page-42-0"></span>**9.3 Vstupní zařízení**

#### <span id="page-42-1"></span>**9.3.1 Páté ročníky**

Učitelé se shodli, že toto téma patřilo k nejzajímavějším z pohledu žáků. Protože se jednalo o věci, které kolem sebe mohli vidět, pokládali zde nejvíce dotazů. Jako cvičení zde bylo testováno přiřazování popisu funkce tlačítka k jeho názvu. Žáci si v programu Microsoft Word 2007 zkoušeli jednotlivá tlačítka, a tak odpovídali na řešení úlohy. U výkladu u touchpadu zaujala aktivita osmisměrky. Zde žáci měli z počátku problém s pochopením kontroly tajenky. Učitel musel názorně předvést. Zajímavým tématem dále byly herní zařízení, které žáky velice zajímali a přidávali do výkladu vlastní zkušenosti.

Nejprve se testovala aktivita živé klávesnice. Aktivita probíhala na chodbě, protože v učebně ICT nebyl dostatek místa. Na zem bylo rozmístěno několik bílých čtverců, které z druhé strany obsahovaly znaky klávesnice. Žáci si nepamatovali přesné rozmístění a tak odbíhali pro radu do učebny, aby si prohlédli skutečnou klávesnici. Dále byly vyzkoušeny webové hry, které slavily mezi žáky velké nadšení. Nejoblíbenější se stala hra Air Typer. Při aktivitách procvičující schopnosti ovládání počítačové myši učitel zvolil nejprve program Malování a žáci kreslili dle předlohy obrázky. Bylo vidět, že se snažili, aby jejich se jejich výsledky zlepšovali. Jako webová hra byla nejhranější *Bullet Maze.*

### <span id="page-42-2"></span>**9.3.2 Šesté ročníky**

Výuka se opět podobala té v pátých třídách. Žáci byli hned od začátku zaujatí a motivování ke cvičením. Zde byly vyzkoušeny cvičení na oblasti klávesnice a pexeso. Zde byl problém ve špatné čitelnosti některých popisků. Tento fakt zpomalil celou výuku a na žáky působil demotivujícím způsobem. I v tomto ročníku žáky nejvíce zaujal výklad o herních zařízeních.

Opět vyzkoušena živá klávesnice a průběh byl totožný s pátým ročníkem. Když přišly na řadu webové hry, mnozí žáci byli zklamaní, protože některé hry obsahovaly anglická slovíčka, přestože oni se učí jiný cizí jazyk. I přesto nejhranější hrou byl Air Typer. Další aktivitou bylo kreslení v Malování, ale žáci zde již tolik zaujati nebyli. Nejhranější webovou hrou byl opět *Bullet Maze.*

### <span id="page-43-0"></span>**9.3.3 Osmý ročník**

Zde už nadšení nebylo takové, jako u jiných ročníků. Žáci neměli výraznější problém s doplňujícími otázkami učitele. Byla otestována všechna cvičení, která měli žáci brzo hotové. Srozumitelnost tohoto celku byla v této třídě nejlepší.

Mimo-prezentační aktivita zde byly pouze webové hry. Žáci mezi sebou soutěžili, kdo bude mít nejvyšší skóre ve hrách a *Klávesnice vs 60 sekund* a *Type for Gold*. Žákům se hraní her líbilo a zároveň možnost porážet své spolužáky. Zde byly hrány obě dvě webové hry a pro žáky představovali velikou výzvu.

#### <span id="page-43-1"></span>**9.4 Výstupní zařízení**

### <span id="page-43-2"></span>**9.4.1 Páté ročníky**

Toto téma zpočátku nebylo tolik zajímavé pro žáky a nedávalo jim příliš velkou motivaci k osvojování nových znalostí. Když přišly na řadu obě cvičení, začínali mít opět zájem. Žáci k výkladu učitele přidávali vlastní postřehy s probíraným zařízením. Každý z nich má nějaké zkušenosti se sluchátky nebo reproduktory a chtěli se podělit s ostatními. K aktivitě luštění křížovky bylo třeba si opět projít potřebné snímky, aby si žáci dokázali najít správné odpovědi.

Žáky zaujala aktivita, kde sledovali činnost tiskárny. Na většinu dotazů nebyli žáci schopni odpovědět bez nápovědy v podobě nahlédnutí do prezentací. Jako text byly vytištěny informace o jejich základní škole a byla přidána fotografie školy. Žáci porovnávali rozdíly a proběhla diskuze mezi celou třídou.

# <span id="page-43-3"></span>**9.4.2 Šesté ročníky**

Průběh tématu se nesl v duchu aktivního zapojení žáků do výuky, kde žáci odpovídali na dotazy a snažili se porozumět vykládané látce. Při luštění křížovky žáci nepotřebovali téměř žádnou nápovědu a byli schopni na všechny otázky odpovědět přímo.

Žáci hned od začátku vykazovali známky zájmu o aktivitu. Odpovědi na dotazy učitele se snažili nejdřív zodpovědět z hlavy, poté případně hledali v prezentacích.

#### <span id="page-44-0"></span>**9.4.3 Osmý ročník**

Toto téma žáky velice zaujalo hned zpočátku. Pokládali dotazy vyučujícímu, zapojovali se do výkladu. Všechna cvičení měli vyřešeny bez nejmenšího problému. U tématu sluchátek začala diskuze, který typ sluchátek je vhodnější pro různé hudební žánry.

Při aktivitě sledování tiskárny se někteří žáci ptali a ti zkušenější jim rovnou odpovídali. Učitel plnil funkci kontroly správných odpovědí. Na vytištěných matriálech se snažili najít co nejvíce rozdílů a snažili se je co nejpřesněji popsat.

#### <span id="page-44-1"></span>**9.5 Kombinovaná zařízení**

#### <span id="page-44-2"></span>**9.5.1 Páté ročníky**

Prezentace nebyla časově ani rozsahově náročná. Výklad byl doprovázen dalšími pomocnými otázkami, které žáci byli většinou schopni odvodit z nově získaných informací.

### <span id="page-44-3"></span>**9.5.2 Šesté ročníky**

Zde probíhala výuka identicky, jako v pátých třídách.

### <span id="page-44-4"></span>**9.5.3 Osmý ročník**

Žáci o tématu měli vlastní zkušenosti, a tak jim byl dán prostor, aby podporovali výklad vlastními znalostmi.

#### <span id="page-44-5"></span>**9.6 Konzole**

#### <span id="page-44-6"></span>**9.6.1 Páté ročníky**

Mezi žáky oblíbené téma. Žáci zkoušeli vymýšlet, které typy her by pro danou konzoli byly nejlepší. Učitelé ocenili uvedení cenových relací v metodické příručce.

### <span id="page-44-7"></span>**9.6.2 Šesté ročníky**

Zde byli žáci také tématem zaujati a výklad podporovali vlastními znalostmi. Žákům nevadilo, že téma neobsahovalo žádné procvičující aktivity.

#### <span id="page-45-0"></span>**9.6.3 Osmý ročník**

Někteří žáci byli dobře s tímto hardwarem seznámeni a právě ti se snažili vysvětlovat zařízení svým spolužákům. Dále uváděli příklady her, které jsou možné na konzolích hrát.

# <span id="page-45-1"></span>**10 ZPĚTNÁ VAZBA**

Zpětná vazba byla obdržena v podobě hodnocení učitelů samotné výuky a přístupu žáků k jednotlivým tématům. Oba vyučující uvedli, že neměli problémy s metodikou prezentací a jejich srozumitelnost byla dobrá. Dále bylo uvedeno, že i pro žáky byla srozumitelnost prezentací i aktivit dostačující. Pedagogové hodnotili interaktivní prezentace následovně:

*"Interaktivní prezentace se pro žáky ukázaly vítaným prvkem. Na takový styl výuky nejsou žáci moc zvyklí a byla to pro většinu z nich nová zkušenost. Bylo vidět, že se žáci většinu témat snaží pochopit na úrovni jejich myšlení. Mnoho žáků využívalo své praktické zkušenosti k řešení přiložených aktivit, což hodnotíme pozitivně. Rozsah probíraných témat byl dostačující, ale pro nižší ročníky byl někdy obtížnější na abstraktní chápání. Z praktických zkušeností bylo proto nutné část výkladu upravit. Vcelku se jednalo o témata, která pro žáky byla zajímavá a atraktivní. Prvek interaktivních cvičení působilo jako oživení výuky, kdy žáci byli aktivnější, než sám učitel. Aktivity mimo prezentace byly dalším vítaným prvkem, který změnil styl výuky. Žáci, především nižší ročníky, byli motivováni, aby dosahovali co nejlepších výsledků. V osmé třídě se někdy objevovala nedostatečná výzva při řešení cvičení, které ovšem nahrazovaly mimo-prezentační aktivity.*

*Pozitivně hodnotíme přiložené metodické příručky, které působily pomocným způsobem. V některých částech výkladu nebylo zcela jasné, který prvek interaktivity ovládat, proto bylo třeba strávit nějaký čas nad přípravou hodiny. Celkovou práci hodnotíme jako přínosnou pro tematický okruh, zabývající se hardwarem a děkujeme autorovi za poskytnutí příležitosti testovat interaktivní druh výuky."*

# <span id="page-45-2"></span>**11 ZÁVĚR**

Cílem bakalářské práce bylo navrhnout a sestavit interaktivní výukový program pro tematický celek hardware vhodný jak pro výklad, tak pro cvičení. K metodám výběru vyučovaného hardwaru posloužili názory spolužáků a pedagogů z TUL ve formě odpovědí na dotazník, rozbor studovaných učebnic a vlastními názory autora. V programu Smart Notebook byly poté vytvořeny prezentace s výkladovou a procvičující částí z vybrané oblasti hardware, který byl rozdělen do několika skupin, podle funkce jednotlivých zařízení. Každé prezentaci byl přidělen prvek interaktivity a byly vytvořeny cvičení zahrnující zkoumaná témata. Dalším krokem bylo vytvořit soubor aktivit, pouze na vybrané celky, které nebudou součástí prezentací. K vytvořeným prezentacím byly dále sepsány metodické příručky pro učitele, které popisovaly jednotlivé snímky. Veškeré prezentace byly poté testovány na základní škole v Chrastavě v hodinách ICT. Testovalo se na obou stupních celkem v pěti třídách. Prezentace byly poskytnuty učitelům informatiky, kteří měli možnost si je upravit dle vlastních zkušeností a názorů. Celkem bylo vytvořeno 8 prezentací zpracovávající uvedené tematické celky a bylo k nim připraveno 13 aktivit.

Téma hardware pro základní školy byl pro žáky atraktivním zpestřením výuky a interaktivní styl výuky byl hodnocen s pozitivním výsledkem. Materiálů zpracovávající téma hardware je poměrně dosti, ale mnohé z nich nejsou převedené do interaktivní výuky určené pro základní vzdělávání. Z dostupných výsledků testování se domníváme, že trendem moderního vyučování by se mohl stát právě styl výuky s interaktivními prvky, protože samotné vyučování se zaměřuje hlavně na žáka, než na učitele, jakožto jediného poskytovatele zdroje informací. Otázkou však zůstává, v jaké míře by žáci byli zaujati, kdyby se veškerá výuka transformovala do interaktivní podoby. Výsledek testovaných materiálů naplnil autorova očekávání. Rozsáhlejší témata, jako například celek pracovní stanice, by se hodil spíše pro výuku ve vyšších ročnících. V celkovém měřítku, výuka hardwaru interaktivní cestou žákům přinesla nové znalosti a dovednosti a prezentace byly přínosným zdrojem informací, i když bylo třeba některé části individuálně upravovat.

# <span id="page-47-0"></span>**12 SEZNAM POUŽITÉ LITERATURY**

[1] VANÍČEK, Jiří. *Informatika pro základní školy a víceletá gymnázia 2*. Vyd. 1. Brno: Computer Press, 2005, 88 s. Učebnice (Computer Press). ISBN 80-251-0630- 6.

[2] HAWIGER, David. *Učebnice a cvičebnice informatiky pro ZŠ: práce s PC*. Vyd. 1. Praha: Computer Press, 2001, iv, 71 s. Učebnice pro každého uživatele. ISBN 80- 722-6523-7.

[3] NAVRÁTIL, Pavel. *S počítačem na základní škole: pro druhý stupeň základní školy*. Vyd. 2. Bedihošť: Computer Media, 2002, 160 s. Vzdělávání, které baví. ISBN 80-902-8156-7.

[4] KOVÁŘOVÁ, Libuše a kolektiv. *Informatika pro základní školy 1*. vyd. 2. Kralice na Hané: Computer Media, 2009, 3 sv. (88, 88, 88 s.). ISBN 978-80-7402- 017-93.

[5] KOVÁŘOVÁ, Libuše a kolektiv. *Informatika pro základní školy 2*. vyd. 2. Kralice na Hané: Computer Media, 2010, 3 sv. (88 s.). ISBN 978-80-7402-016-2.

[6] KOVÁŘOVÁ, Libuše a kolektiv. *Informatika pro základní školy 3*. vyd. 2. Kralice na Hané: Computer Media, 2010, 3 sv. (88 s.). ISBN 978-80-7402-017-9.

[7] BANNISTER, Diana. *Jak nejlépe využít interaktivní tabuli*. Praha: Dům zahraničních služeb, 2010, 38 s. ISBN 978-80-87335-15-4.

[8] NÁDBĚLA, J. *Velký počítačový slovník*. 2. vydání. Kralice na Hané: Computer Media s.r.o., 2006. 504 s. ISBN 80-86686-56-5.

[9] KALAŠ, I., Winczer, M. *Tvorivá informatika: Informatika okolo nás*. 1. vydání. Bratislava: Mladá léta s.r.o., 2007. 48 s. ISBN 978-80-10-00887-2.

[10] DOSTÁL, J. Informační a počítačová gramotnost – klíčové pojmy informační výchovy. In *Infotech 2007* – *moderní informační a komunikační technologie ve vzdělávání.* Olomouc: Votobia, 2007. s. 60 – 65. ISBN 978-80-7220-301-7.

[11] *Avmedia, a.s.* [online]. Získáno 20. Březen 2013. Dostupné z WWW: <http://www.avmedia.cz/zakladni-skola/co-oznacujeme-za-interaktivni-vyuku.html>.

[12] *Vzdělávání21, úspěšný žák digitálního věku* [online]. 2013. [cit. 2013-03-23]. Dostupné z WWW : <http://www.vzdelani21.cz/>.

[13] *Rámcový vzdělávací program pro základní vzělávání*. Praha: Výzkumný ústav pedagogický, 1. 9. 2012. 124 s. Dostupné z WWW: <http://rvp.cz/informace/dokumenty-rvp/rvp-zv>.

[14] *Centrum didaktických a multimediálních výukových technologií* [online]. 4. 1. 2010 [cit. 2013-03-23]. Dostupné z WWW: <http://cdmvt.cz/>.

[15] *ChannelWorld – zpravodajství pro prodejní kanály IT/CE* [online]. 06. 03. 2009. [cit. 2013-01-07]. Dostupné z WWW: <http://channelworld.cz/hardware/gartnercesi-preferuji-notebooky-a-intel-200>.

[16] Švagrovský, P. (13. 3. 2013). *ChannelWorld – zpravodajství pro prodejní kanály IT/CE* [online]. Získáno 16. Březen 2013.

Dostupné z WWW: <http://channelworld.cz/hardware/idc-cesky-i-slovensky-trhtabletu-rostl-loni-o-stovky-procent-8332>.

[17] Krasek, J. (11. 2. 2011). *ChannelWorld – zpravodajství pro prodejní kanály IT/CE* [online]. Získáno 15. Březen 2013.

Dostupné z WWW: <http://channelworld.cz/spotrebni-elektronika/idc-pocetprodanych-smartphonu-rostl-v-roce-2010-o-74-4-3608>.

[18] Videogames in Europe: Consumer study, Czech Republic [online]. Listopad 2012. Získáno 16. Únor 2013. Dostupný take z WWW: <http://www.isfe.eu/sites/isfe.eu/files/attachments/czech\_republic\_- \_isfe\_consumer\_study.pdf>.

[19] Krasek, J. (20. 2. 2013). *ChannelWorld – zpravodajství pro prodejní kanály IT/CE* [online]. Získáno 3. Březen 2013.

Dostupné z WWW: <http://channelworld.cz/periferie-a-prislusenstvi/idc-pocetprodanych-tiskaren-se-v-q4-2012-snizil-o-vice-nez-10-8179>.

[20] Švagrovský, P. (11. 3. 2013). *ChannelWorld – zpravodajství pro prodejní kanály IT/CE* [online]. Získáno 16. Březen 2013.

Dostupné z WWW: <http://channelworld.cz/spotrebni-elektronika/idc-trh-hernichkonzoli-v-roce-2012-opet-poroste-4706>.

# <span id="page-50-0"></span>**13 PŘÍLOHY**

**Příloha 1** Dotazník pro studenty třetích ročníků a učitele na TUL.

# *Milý kolego, milá kolegyně,*

Moje bakalářská práce se zabývá interaktivní výukou tematického celku hardware na základní škole pro první i druhý stupeň a vytvoření cvičebnice k tomuto celku. Sestavil jsem seznam veškerého hardwaru, který bych do své práce zahrnul i nezahrnul a zajímal by mě Tvůj názor, zda by se daný prvek podle Tebe měl či neměl vyučovat.

Tvé jméno:

Jsou tři stavy, ve kterých se hardwarový prvek může nacházet:

- 1) **Zařadit** znamená, že HW se v práci objeví, bude charakterizován, k čemu slouží, budou popsány výhody a nevýhody, jeho další použití a bude k němu vytvořené cvičení na toto téma.
- 2) **Zmínit** znamená, že HW se v práci objeví, bude zmíněna jeho existence a vysvětleno k čemu slouží, jeho základní použití a uveden příklad. Nebude k němu vytvořeno cvičení.
- **3) Nezařazovat**  znamená, že HW se v práci neobjeví.

# **I. Úložná zařízení**

# **1. Pevný disk (+ externí, síťový)**

- a. Zařadit
- b. Zmínit
- c. Nezařazovat
- d. Nevím

# **2. Flash disk**

- a. Zařadit
- b. Zmínit
- c. Nezařazovat
- d. Nevím

# **3. Paměťová karta**

- a. Zařadit
- b. Zmínit
- c. Nezařazovat
- d. Nevím

# **4. CD**

- a. Zařadit
- b. Zmínit
- c. Nezařazovat
- d. Nevím

# **5. DVD**

- a. Zařadit
- b. Zmínit
- c. Nezařazovat
- d. Nevím

# **6. Blu-ray**

- a. Zařadit
- b. Zmínit
- c. Nezařazovat
- d. Nevím

### **7. Disketa**

- a. Zařadit
- b. Zmínit
- c. Nezařazovat
- d. Nevím

# **8. Jiný hardware (napište)**

# **II. Pracovní stanice**

# **1. Stolní počítač**

- a. Zařadit
- b. Zmínit
- c. Nezařazovat
- d. Nevím

# **2. Notebook (Netbook, Minibook, Ultrabook, Tablet PC)**

- a. Zařadit
- b. Zmínit
- c. Nezařazovat
- d. Nevím

# **3. Smartphone**

- a. Zařadit
- b. Zmínit
- c. Nezařazovat
- d. Nevím

# **4. Jiný hardware**

# **III. Vstupní zařízení**

- **1. Klávesnice**
	- a. Zařadit
	- b. Zmínit
	- c. Nezařazovat
	- d. Nevím

# **2. Myš, Touchpad, Trackpoint**

- a. Zařadit
- b. Zmínit
- c. Nezařazovat
- d. Nevím

# **3. Mikrofon**

- a. Zařadit
- b. Zmínit
- c. Nezařazovat
- d. Nevím

# **4. Scanner**

- a. Zařadit
- b. Zmínit
- c. Nezařazovat
- d. Nevím

# **5. Tablet**

- a. Zařadit
- b. Zmínit
- c. Nezařazovat
- d. Nevím

# **6. Čtečka**

- a. Zařadit
- b. Zmínit
- c. Nezařazovat
- d. Nevím

# **7. Webová kamera**

- a. Zařadit
- b. Zmínit
- c. Nezařazovat
- d. Nevím

# **8. Herní zařízení (joystick, gamepad, volant, pedál)**

- a. Zařadit
- b. Zmínit
- c. Nezařazovat
- d. Nevím

# **9. Jiný hardware**

# **IV. Výstupní zařízení**

# **1. Tiskárna (+ scanner)**

- a. Zařadit
- b. Zmínit
- c. Nezařazovat
- d. Nevím

# **2. Monitor**

- a. Zařadit
- b. Zmínit
- c. Nezařazovat
- d. Nevím

# **3. Repoduktory/sluchátka**

- a. Zařadit
- b. Zmínit
- c. Nezařazovat
- d. Nevím

# **4. Dataprojektor**

- a. Zařadit
- b. Zmínit
- c. Nezařazovat
- d. Nevím

# **5. Jiný hardware**

# **V. Vstupně-výstupní zařízení**

# **1. Digitální fotoaparát**

- a. Zařadit
- b. Zmínit
- c. Nezařazovat
- d. Nevím

# **2. Mp3 přehrávač**

- a. Zařadit
- b. Zmínit
- c. Nezařazovat
- d. Nevím

# **3. Digitální kamera**

- a. Zařadit
- b. Zmínit
- c. Nezařazovat
- d. Nevím

# **4. GPS Navigace**

- a. Zařadit
- b. Zmínit
- c. Nezařazovat
- d. Nevím

# **5. Interaktivní tabule**

- a. Zařadit
- b. Zmínit
- c. Nezařazovat
- d. Nevím

# **6. Jiný hardware**

# **VI. Síťová zařízení**

- **1. Switch**
	- a. Zařadit
	- b. Zmínit
	- c. Nezařazovat
	- d. Nevím

# **2. Router**

- a. Zařadit
- b. Zmínit
- c. Nezařazovat
- d. Nevím

# **3. Modem**

- a. Zařadit
- b. Zmínit
- c. Nezařazovat
- d. Nevím

# **4. Jiný hardware**

# **VII. Konzole**

- a. Zařadit
- b. Zmínit
- c. Nezařazovat
- d. Nevím

# **Dotazy, připomínky, vlastní názory a nápady:**

Seznam otázek pro deskovou hru Pracovní stanice.

- 1) Jmenuj alespoň 2 věci, v čem se liší smartphone od normálního mobilního telefonu
- 2) K čemu slouží procesor?
- 3) Jmenuj 2 zařízení nahrazující počítačovou myš.
- 4) Co je to touchpad a kde ho nalezneš?
- 5) Co sem nepatří? Procesor, klávesnice, operační paměť, grafická karta

6) Co je to RAM?

- 7) Jmenuj 3 vlastnosti notebooku.
- 8) Jmenuj alespoň jednu výhodu netbooku.
- 9) Čím se vyznačuje ultrabook?
- 10) Jaký je hlavní znak tabletu PC?
- 11) Jmenuj výhodu tabletu PC
- 12) K čemu ve stolním počítači slouží zdroj?
- 13) K čemu slouží grafická karta?
- 14) Jmenuj alespoň 2 typy chlazení.
- 15) Které zařízení se nepřipojuje přímo do základní desky: procesor, operační paměť, trackpoint, grafická karta.

Příklady předloh pro aktivitu pro tematický celek počítačová myš.

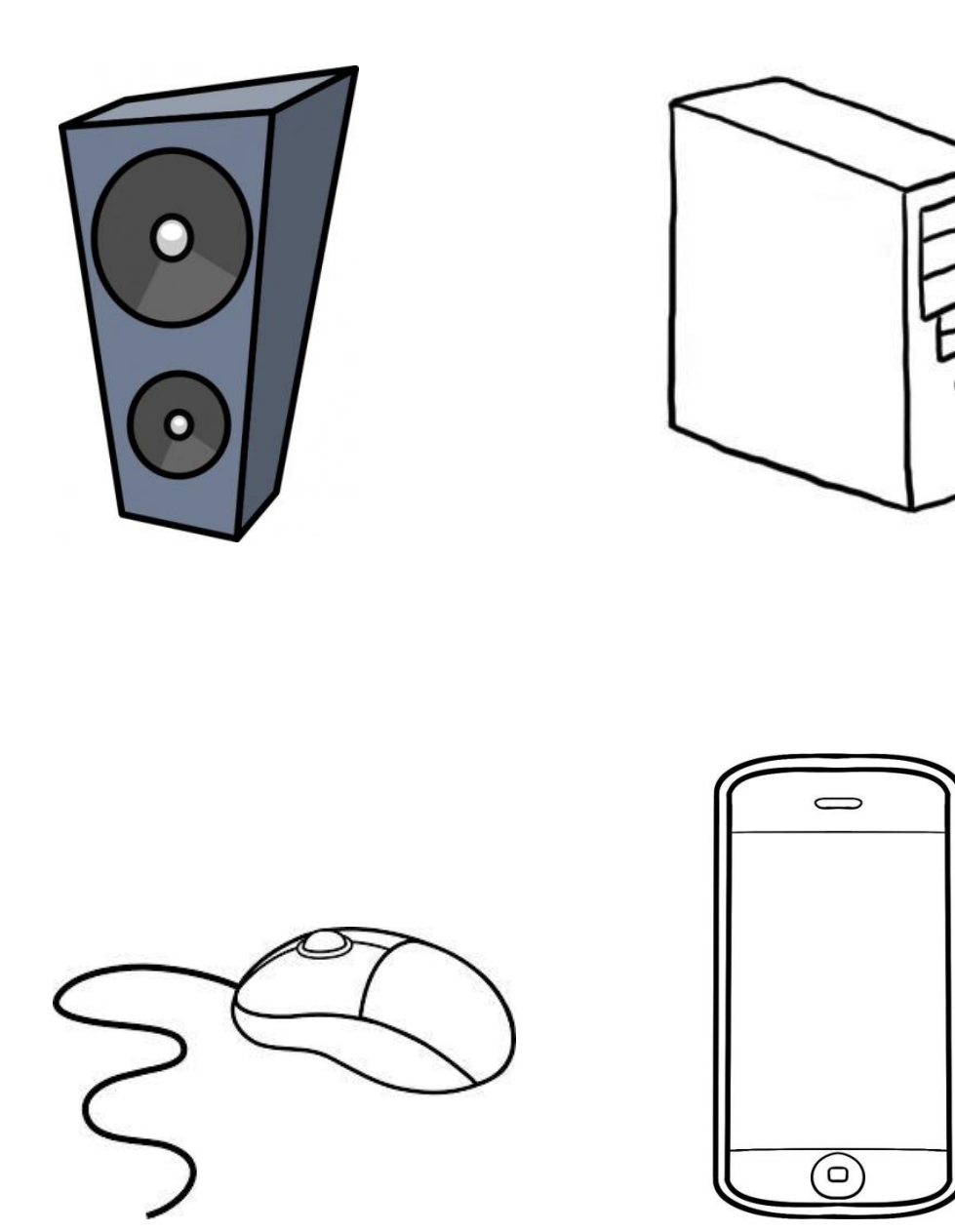

Kartičky pro aktivitu domino.

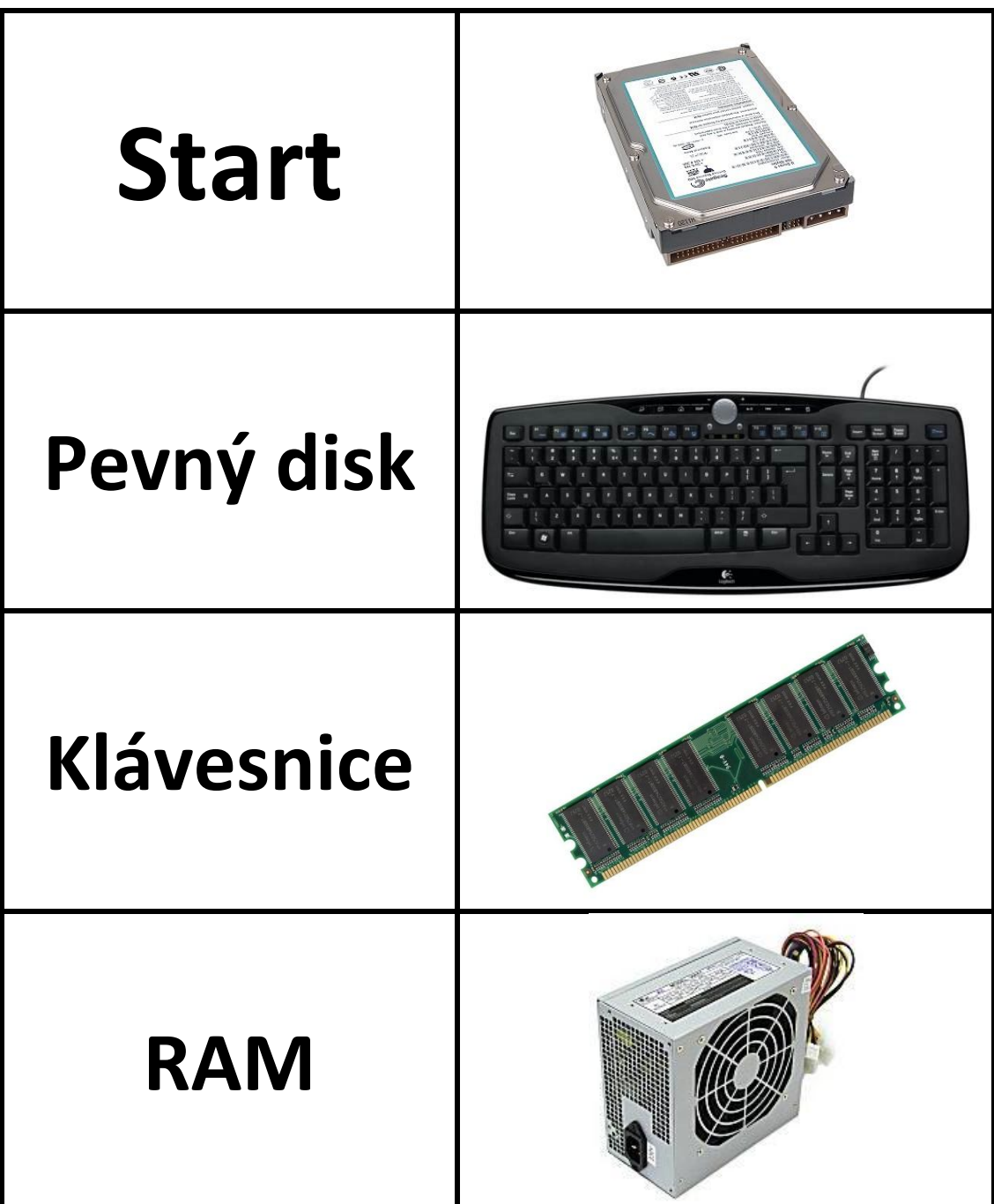

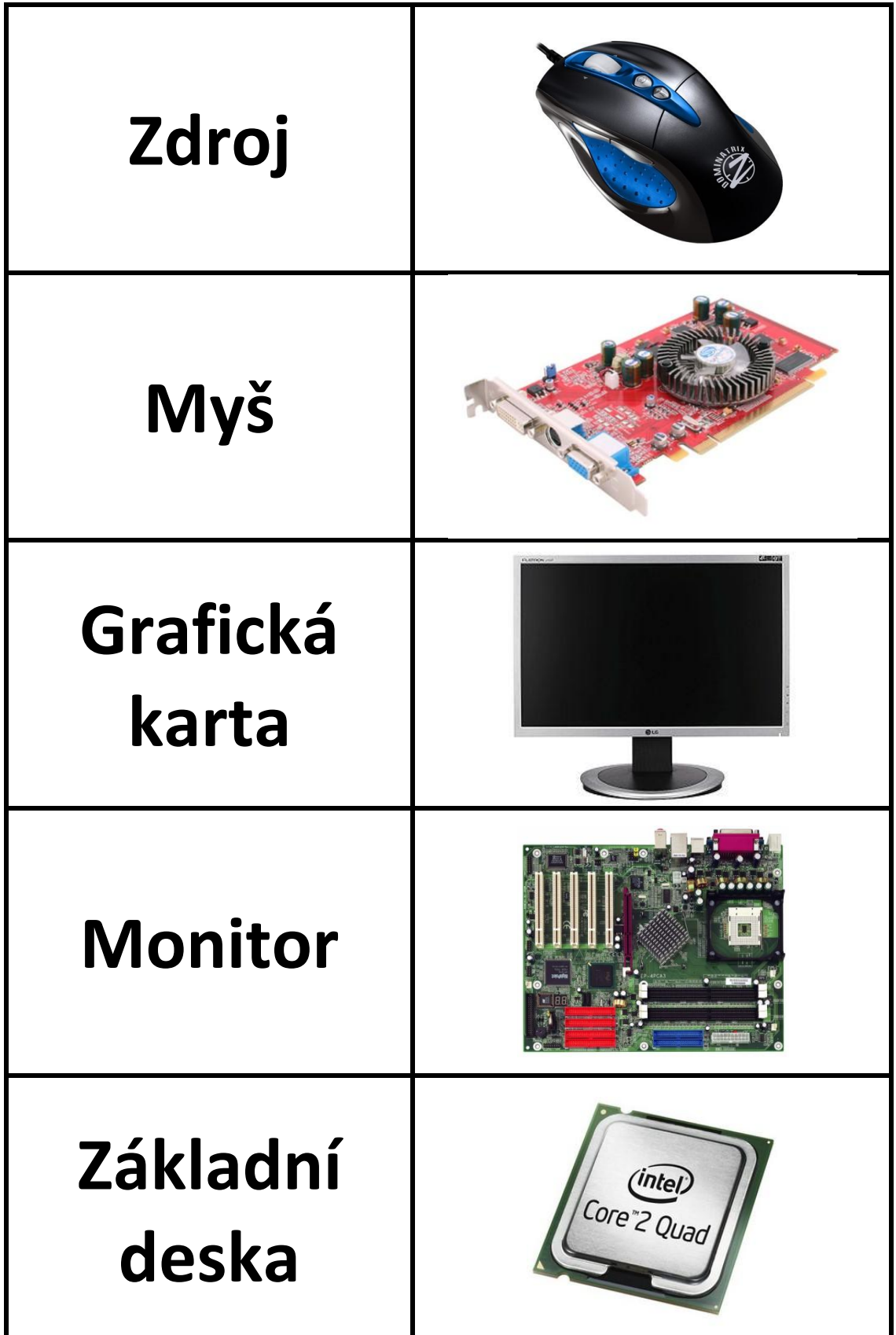

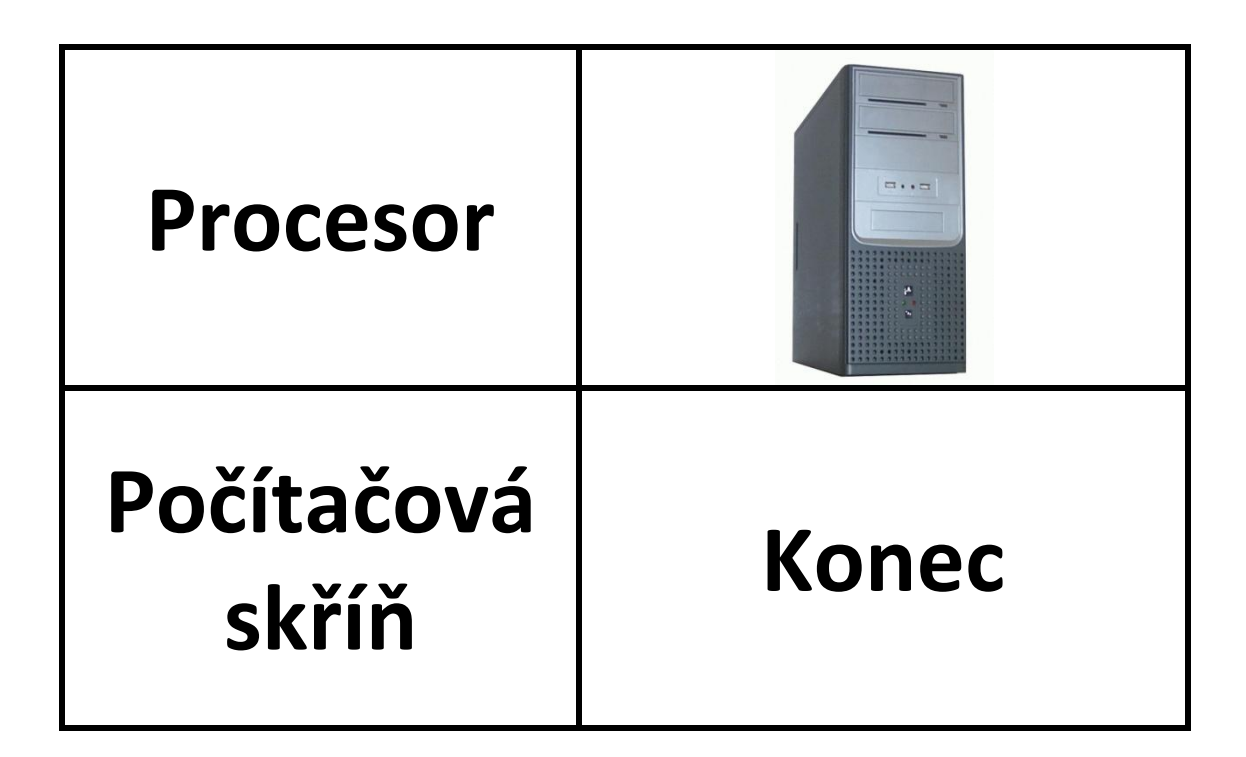

Příklad převodů jednotek pro aktivitu celku pevný disk.

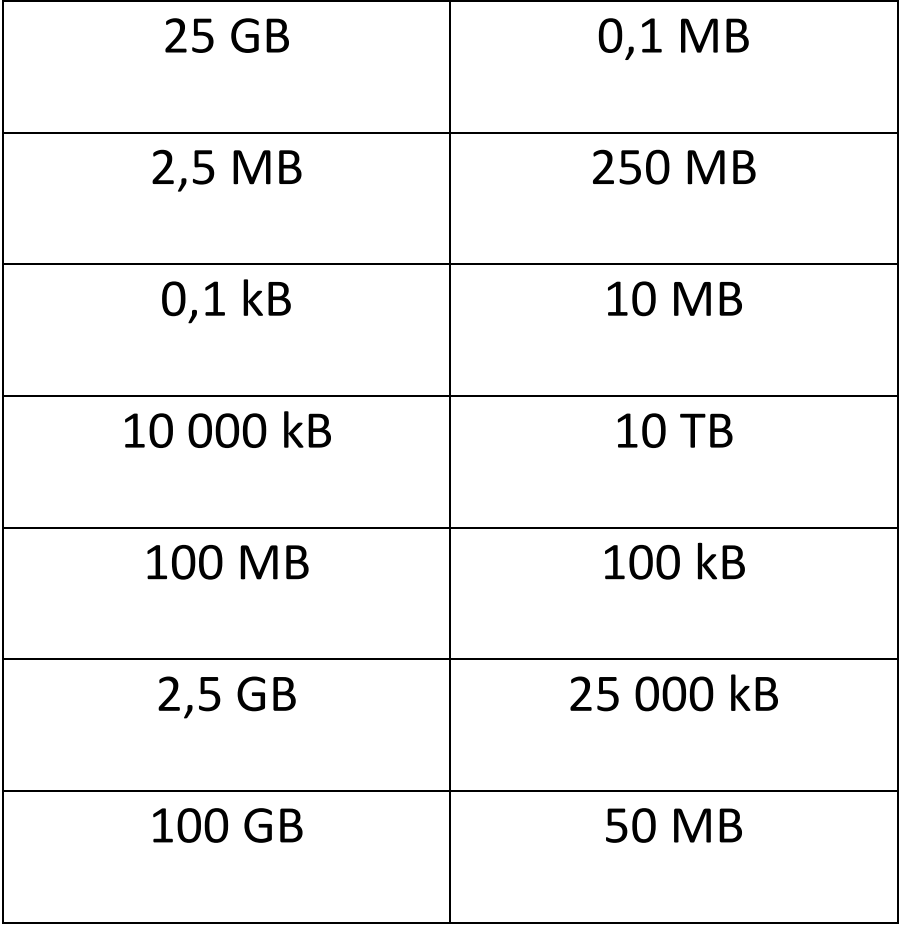

**Příloha 6** Křížovka pro aktivitu celku tiskárny

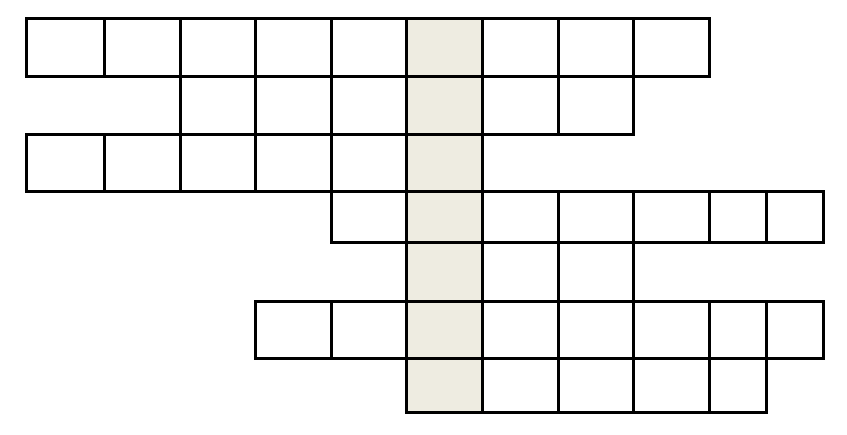

- 1) Jak se nazývá nádoba, ve které se nachází barva?
- 2) Se kterým jiným zařízením může být tiskárna zkombinována?
- 3) Když se inkoustová tiskárna dlouho nepoužívá, může dojít k ucpání… (použij pro množné číslo)
- 4) Místo, kam se vkládá papír.
- 5) Nejčastější připojení tiskárny k počítači?
- 6) Pro tisk vícero dokumentů je vhodná jaká tiskárna?
- 7) Jak se nazývá černý nebo barevný prášek v laserové tiskárně?

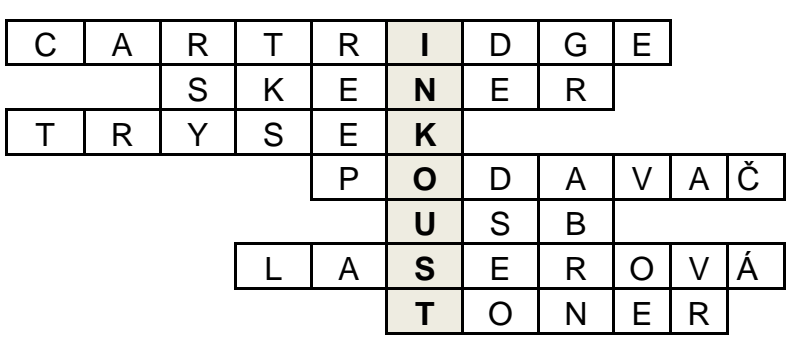

Metodické příručky.

Pracovní stanice I

Snímek 1: Zobrazeno téma výuky. Možno se žáků ptát, co si představí pod tím pojmem.

Snímek 2: Pod balónky se skrývají názvy probíraných témat. Klepnutím na ně se zobrazí.

Snímek 3: Klepnutím na modré obdélníky se odkrývá výkladová část, která se bude postupně probírat.

Snímek 4: Maska se stahuje tažením směrem dolů a odkrývá další výklad.

Snímek 5: Po načtení snímku se objeví obrázky procesorů. Učitel může říci základní funkci.

Snímek 6: Vytažením záložek se objeví popis procesoru. Klepnutím na šipku se záložka opět vrátí na původní pozici.

Snímek 7: Po přechodu na snímek se objeví obrázky operační paměti.

Snímek 8: Po přechodu na snímek se objeví výkladová část operační paměti.

Snímek 9: Po klepnutí na modré čtverce se objeví obrázky grafické karty.

Snímek 10: Výkladová část grafických karet.

Snímek 11: Prst ruky ukazuje, kam klepnout pro zobrazení obrázků zdroje.

Snímek 12: Obrázky různých typů chlazení.

Snímek 13: Výkladová část chlazení.

Snímek 14: Výklad a obrázek CD/DVD mechaniky.

Pracovní stanice II

Snímek 1: Úvodní strana zobrazující téma.

Snímek 2: Cvičení, při kterém je třeba přesunout požadovaný hardware na správné pozice. Špatná pozice nebo špatné zařízení vyústí ve vrácení prvku na původní místo. Snímek 3: Ke každému zařízení žáci přiřazují příslušné informace. Kontrola je zajištěna přichycením správné odpovědi na místo.

Snímek 4: Žáci přiřazují hlavní charakteristiky pro dva typy pamětí. Heslo pro editaci: PC

Snímek 5: Žáci přiřazují opět popisy zařízení k příslušným pojmům. Heslo pro editaci: PC

Snímek 6: Klepnutím na losující obrázky se jeden náhodně vybere a žák určí, o jaké

zařízení se jedná. Heslo pro editaci: PC

Snímek 7: Po přechodu na snímek se objeví obrázky notebooků.

Snímek 8: Výkladová část notebooků.

Snímek 9: Výkladová část notebooků.

Snímek 10: Výkladová část notebooků.

Snímek 11: Výkladová část ultrabooků.

Snímek 12: Po přechodu na snímek se objeví obrázky tabletu PC.

Snímek 13: Výkladová část tabletu PC.

Pracovní stanice III

Snímek 1: Úvodní strana zobrazující téma.

Snímek 2: Výkladová část smartphonů a zároveň názorné obrázky ve spodní části obrazovky.

Snímek 3: Kvíz, žáci odpovídají na otázky. Heslo pro editaci: PC

Snímek 4: Cvičení na anagramy. Žáci skládají písmena tak, aby vytvořili slovo. Po možností Clue se nachází popis hledaného slova Heslo pro editaci: PC.

Snímek 5: Žáci přetahují názvy ke správným zařízením. Kontrolu provádějí pomocí klepnutí na zamaskovanou možnost v pravém sloupečku.

Úložná zařízení

Snímek 1: Vyučující se může zeptat, jaká úložná zařízení žáci znají.

Snímek 2: Maska zakrývá čtyři okruhy úložných zařízení. Masku odkrývat postupně po jednotlivých řádcích.

Snímek 3: Zde jsou zobrazeny obrázky pevného disku se SATA a IDE připojením a jejich vnitřní stavba.

Snímek 4: Klepnutím na otazníky se zobrazí charakteristika pevného disku. Nakonec se odkryje oranžový obdélník s dalším popisem.

Snímek 5: Každé číslo zobrazí další charakteristiku pevných disků. Pro editaci prvku je třeba hesla. Heslo: hdd

Snímek 6: Pod modrými obdélníky se nacházejí obrázky externího disku. Vyučující se může zeptat, zda žáci vědí, proč se tento disk používá.

Snímek 7: Za každým barevným obdélníkem se nachází popis externího disku.

Snímek 8: Po přechodu na tento snímek se rozetmí obrázky síťového pevného disku. Snímek 9: Masku stahovat po jednotlivých řádcích, které popisují síťový pevný disk. Snímek 10: Aktivita procvičující znalosti o různých pevných discích. Obrázky se

přesunují Do většího pole a názvy do pole menšího.

Snímek 11: Kvíz procvičující znalosti o pevných discích. Pro editaci prvku je vyžadováno heslo. Heslo: hdd

Snímek 12: Křížovka zkoumající znalosti pevných disků. Nejdříve vytáhnout záložku "Clues" a poté kliknout na vodorovná nebo svislá pole. Na záložce se objeví popis požadovaného slova.

Snímek 13: Po přechodu na tento snímek se objeví obrázky různých flash disků.

Snímek 14: Pod každým zeleným obdélníkem se nachází charakteristika flash disků.

Snímek 15: Na tomto snímku přiletí obrázky různých typů paměťových karet. Vyučující může zmínit, která zařízení paměťové karty využívají.

Snímek 16: Každý bod obsahuje jednu charakteristiku paměťových karet. Pro editaci prvku je vyžadováno heslo. Heslo: karta

Snímek 17: Než se výkladová část zobrazí, vyučující se může žáků zeptat, zda ví, jakou kapacitu CD obvykle mají.

Snímek 18: Po přechodu na snímek se objeví výkladová část DVD

Snímek 19: Po přechodu na snímek se objeví výkladová část Blu-ray.

Vstupní zařízení

Snímek 1: Vyučující vysvětlí, co to vstupní zařízení jsou, a ptá se žáků, aby jmenovali nějaká z nich.

Snímek 2: Masku stahovat pohybem dolů, odkrývají se postupně probíraná témata.

Snímek 3: Šipky ukazují, kam klepnout pro zobrazení výkladové části.

Snímek 4: Po přechodu na snímek se objeví výkladová část.

Snímek 5: Šipky indikují, kde se nachází obrázky klávesnic. Klepnutím do prázdného prostoru se obrázky objeví.

Snímek 6: Zmenšené obrázky se klepnutím zvětší. Vyučující se může zeptat, kde se s virtuální klávesnicí můžeme setkat.

Snímek 7: Snímek obsahuje přehled významu některých kláves.

Snímek 8: Každý bod obsahuje jednu oblast klávesnice a její stručný popis. Pro editaci prvku je vyžadováno heslo. Heslo: keyboard.

Snímek 9: Aktivita na procvičení významu kláves. Žáci přesouvají názvy kláves z pravé části do části levé. Pro kontrolu slouží tlačítko "Check". Pro editaci prvku je vyžadováno heslo. Heslo: keyboard.

Snímek 10: Aktivita procvičující znalost oblasti klávesnice. Žák z pravé části přesouvá názvy do správných pozic. Pokud je na špatném místě, zobrazí se červený křížek a žák chybu opraví.

Snímek 11: Cvičení podobné pexesu. Na jednom typu karet je název klávesy a na druhém typu je její význam. Žák musí tyto karty správně spárovat. Pro editaci prvku je vyžadováno heslo. Heslo: keyboard.

Snímek 12: Záložky, které lze vytáhnout, obsahují charakteristiku počítačové myši. V levé dolní části stránky šipky ukazují, kam lze klepnout pro zobrazení obrázků myší.

Snímek 13: Pořadí, ve kterém by se měly obdélníky klepnutím odkrývat, jsou označené čísly.

Snímek 14: Prvek otazníků obsahuje popis trackpointu. Šipky v dolní části ukazují, kde se nachází obrázky trackpointu.

Snímek 15: Obsahuje aktivitu v podobě osmisměrky. Po vyškrtnutí všech hledaných slov ze zbylých písmen vznikne slovo, které je třeba napsat do pole "tajenka" a poté přetáhnout do vedlejšího pole pro potvrzení správnosti.

Snímek 16: Obsahuje aktivitu v podobě pexesa. Na kartách jsou obrázky a názvy příslušných zařízení. Pro editaci prvku je vyžadováno heslo. Heslo: mouse.

Snímek 17: Snímek ukazuje různé typy mikrofonů. Vyučující se může žáků zeptat, jestli vědí, jaké mohou mít uvedené mikrofony využití.

Snímek 18: Obsahuje popis tématu mikrofon.

Snímek 19: Po přechodu na stránku se objeví obrázky webových kamer. Vyučující může položit otázku, k čemu webové kamery mohou sloužit.

Snímek 20: Každý bod obsahuje popis webové kamery. Pro editaci prvku je vyžadováno heslo. Heslo: webcam.

Snímek 21: Na snímku se objeví výkladová část herních zařízení a vyučující říci, zda žáci mohou vyjmenovat herní zařízení, která znají.

Snímek 22: Obsahuje popis joysticku a jeho obrázek.

Snímek 23: Obsahuje popis gamepadu a šipka ukazuje, kam je třeba klepnout pro zobrazení jeho obrázku.

Snímek 24: Obsahuje popis volantu s pedálem a jeho obrázek.

#### Výstupní zařízení

Snímek 1: Vyučující vysvětlí, co to výstupní zařízení jsou, a ptá se žáků, aby jmenovali nějaká z nich.

Snímek 2: Po klepnutí na obrázek otazníku se objeví probírané téma. Aby se zachovala tematická posloupnost, první odkrytý otazník by měl být vlevo nahoře, poté ten spodní, jako další pravý horní a poslední levý spodní.

Snímek 3: Dotykem na fialové obrazce se odkrývá výkladová část tiskáren.

Snímek 4: Pod oběma balónky se nacházejí inkoustové tiskárny, žáci by měli vidět, jaký je mezi nimi rozdíl.

Snímek 5: Na modrých záložkách je charakteristika inkoustových tiskáren – vytáhnout jako první. Poté vytáhnout zelenou a nakonec hnědou záložku.

Snímek 6: Šipka ukazuje, že po klepnutí do prázdného prostoru se zobrazí obrázek laserové tiskárny.

Snímek 7: Pod modrými obdélníky se nachází výkladová část pro laserové tiskárny.

Snímek 8: Cvičení – anagramy. Po kliknutí na "Clue" se zobrazí nápověda pro hledané slovo. Heslo pro editaci: output.

Snímek 9: Kvíz, žáci odpovídají na otázky.

Snímek 10: Žáci hádají slova, možnost Clue zobrazí nápovědu pro hledané slovo.

Snímek 11: Šipky ukazují, kam klepnout pro zobrazení obrázků.

Snímek 12: Pod zelenými obdélníky se nachází charakteristika monitorů. Po klepnutí zelené obdélníky odletí.

Snímek 13: Klepnutí na ukazatele odkryje obrázky reproduktorů, soustavy a jacku.

Snímek 14: Zde se nachází charakteristika a popis reproduktorů.

Snímek 15: Vyučující se může zeptat jaká sluchátka žáci znají/používají. Poté klepnutím na barevné čtverce odkryje jednotlivá sluchátka.

Snímek 16: Obsahuje popis sluchátek.

Snímek 17: Na fialové záložce se nachází stručný popis "pecek" sluchátek. Na světle modré je popis circumaurálních sluchátek.

Kombinovaná zařízení

Snímek 1: Představení kombinovaných zařízení (vyučující řekne, čím se tyto zařízení vyznačují). Může se zeptat, co si žáci pod tímto pojmem představují.

Snímek 2: Vyučující ukáže, která zařízení se budou probírat.

Snímek 3: Šipky ukazují na místo, kde se po dotyku na prázdné místo zobrazí obrázky digitálních fotoaparátů. Pojmenování fotoaparátů (buď vyučující, nebo žáci). Může zmínit jejich cenovou relaci.

Snímek 4: Vyučující za pomoci několika bodů charakterizuje obecně digitální fotoaparáty.

Snímek 5: Popis Mp3 přehrávače dle pomocných bodů, může být přidána jejich přibližná cena.

### Herní konzole

Snímek 1: Vyučující se může zeptat, co si žáci pod tímto pojmem představují, případně jaké konzole znají.

Snímek 2: Průběh prezentací (možno přečíst a přejít na další snímek).

Snímek 3: Po klepnutí na jednotlivá čísla se zobrazují body charakterizující herní konzole. Pro editaci tohoto prvku je vyžadováno heslo. Heslo: konzole

Snímek 4: Maska může být stahována takovým způsobem, aby odkryla vždy jeden bod, o kterém vyučující pohovoří. Ve spodní části slajdu jsou obrázky třech Nejrozšířenějších herních konzolí, možné uvést jejich ceny (Xbox 360 okolo 7000,-; Playstation 3 okolo 7000,-; Nintendo Wii okolo 4000,-. Ceny jsou velmi proměnlivé).

Snímek 5: Stahování masky opět po jednotlivých bodech, ve spodní části jsou příklady kapesních zařízení.

Snímek 6: Jednoúčelové konzole – stejné jako snímek 5.